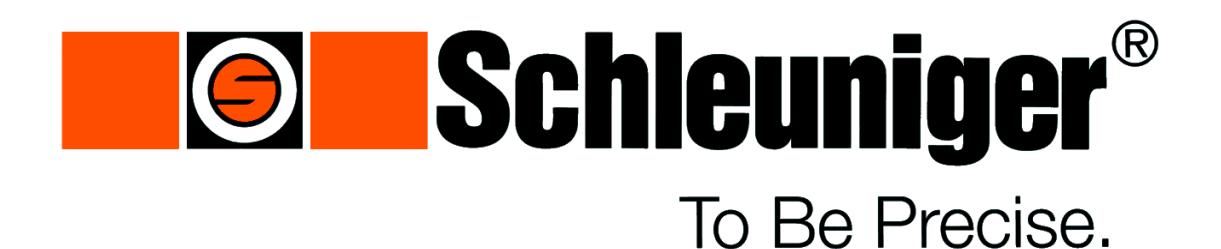

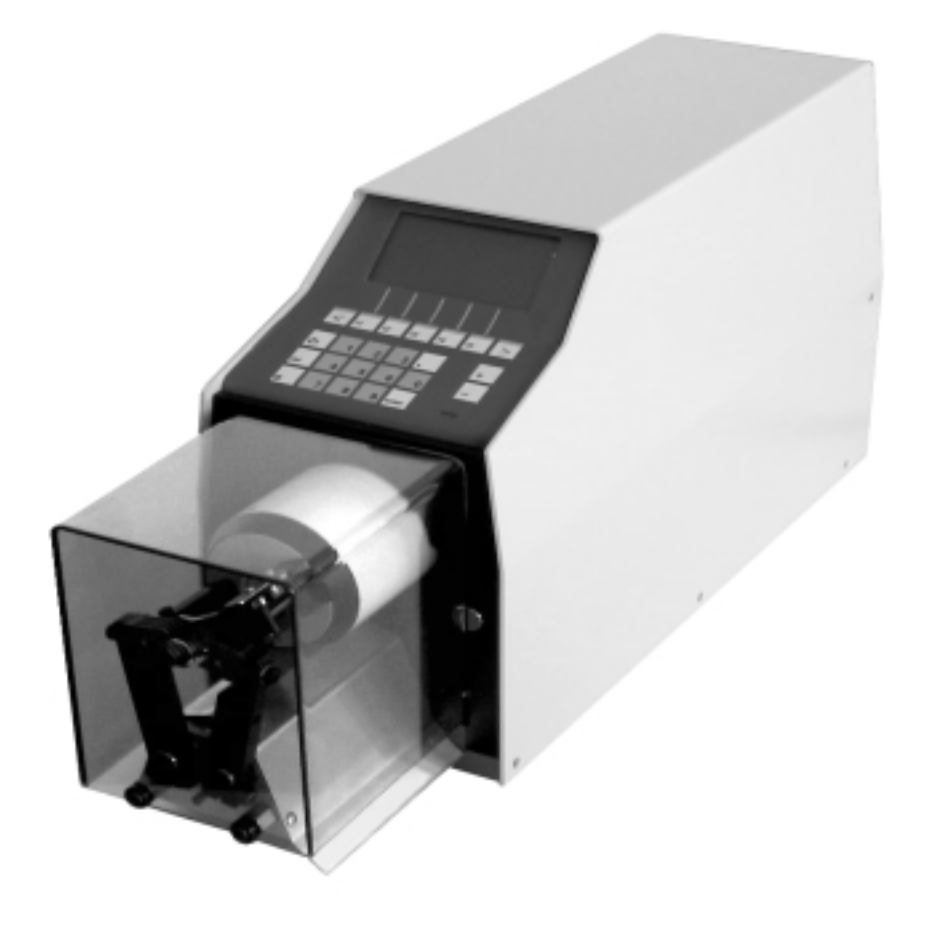

### CoaxStripper 5400 Programmable Stripping Machine for Coaxial Cable

## OPERATING INSTRUCTIONS

Software Version 2.00 Edition 3 (04 / 01)

Schleuniger AG Tel. ++41 33 334 03 33 Bierigutstrasse 9 Fax ++41 33 334 03 34 CH-3608 Thun www.schleuniger.com Switzerland sales@schleuniger.ch

L + H Kabeltechnik GmbH Hesselbachstrasse 13 D-75242 Neuhausen Germany Phone 0049 7234 95 40-0 Fax 0049 7234 95 40-95 zentrale@lhkabeltechnik.de

Schleuniger, Inc. 87, Colin Drive Manchester, NH 03 103 USA Phone (603) 668-8117 Fax (603) 668-8119 Sales@schleuniger.com

Schleuniger Japan, Co., Ltd. Grand Palace Tamachi 1F Shibaura 4-9-18, Minato-ku Tokyo 108, Japan Phone 0081 3 5442 1191 Fax 0081 3 5442 1195 eaa04005@pop09.odn.ne.jp

## TABLE OF CONTENTS

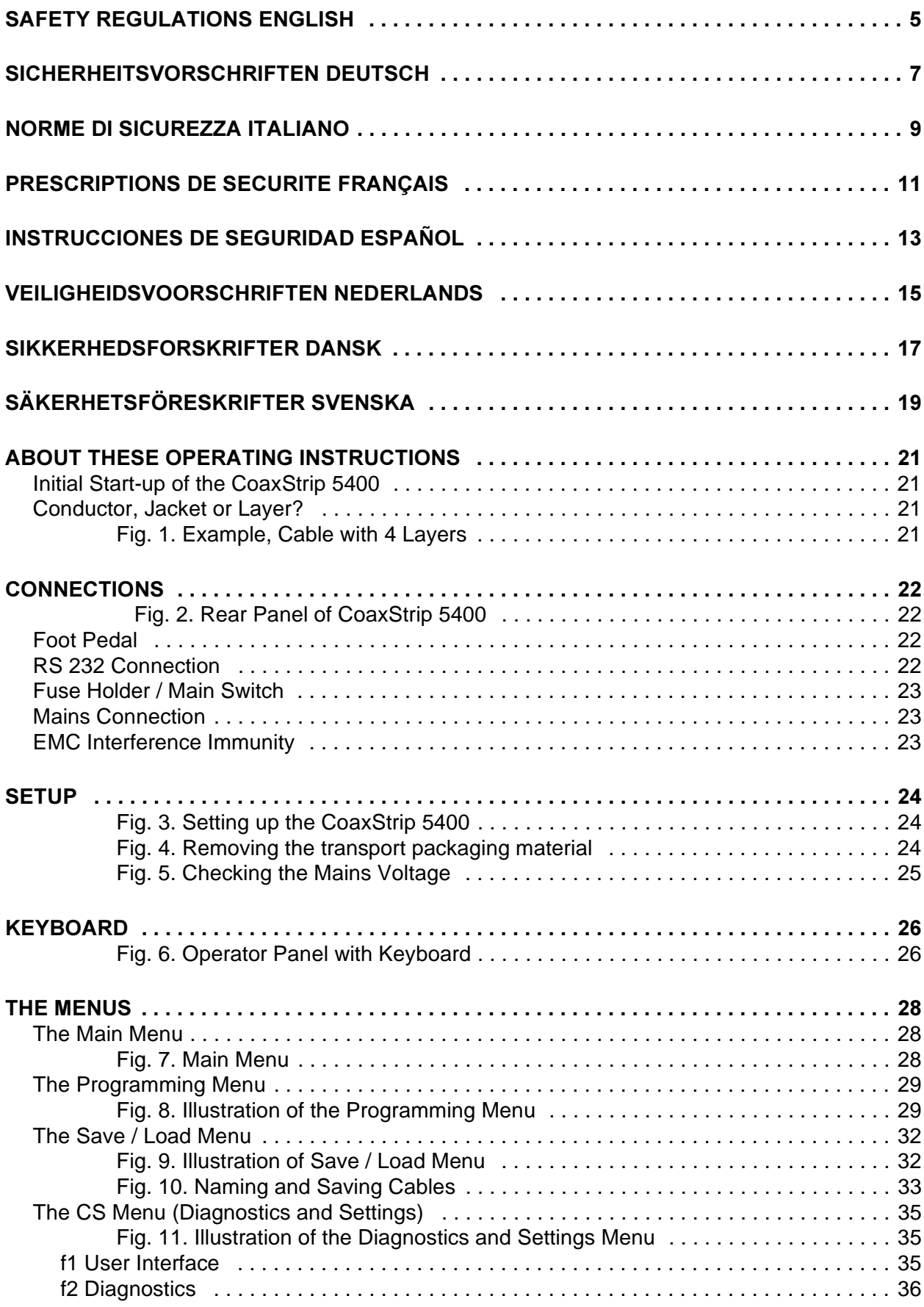

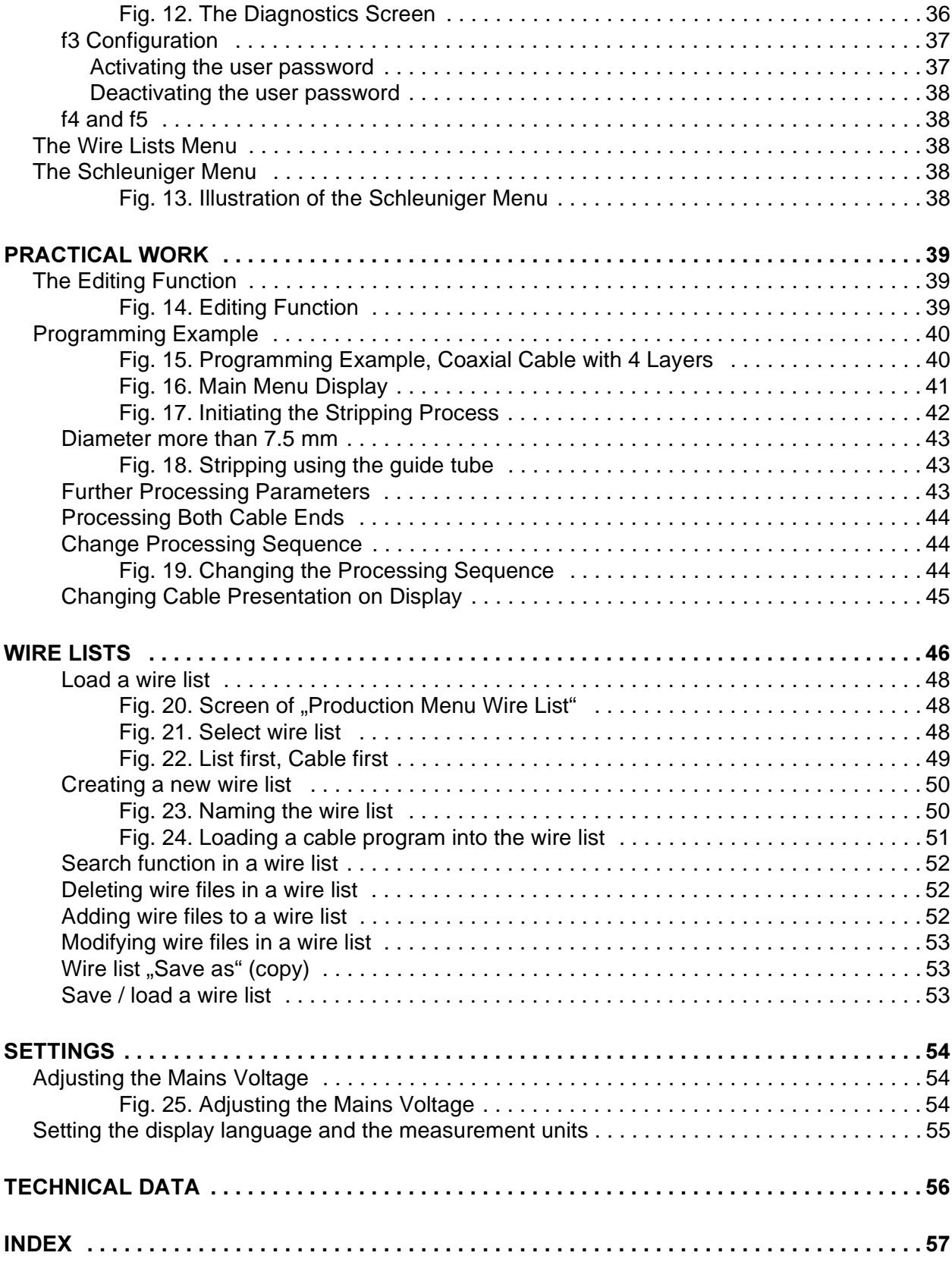

## <span id="page-4-0"></span>SAFETY REGULATIONS ENGLISH

## 1. Symbols

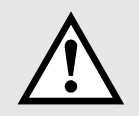

Please follow exactly the work and processes marked with this pictogram. Failure to do so may result in death or severe injury.

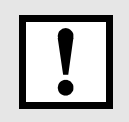

Please follow exactly the work and processes marked with this pictogram. Failure to do so may lead to minor injuries and to damage to the machine.

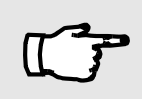

This pictogram provides details of tips and tricks from our development, production and customer service departments.

## 2. Product Description

The Schleuniger CoaxStrip 5400 is an electrically-powered table machine. It can strip coaxial cable in several stages and with a high degree of precision. The maximum cable diameter which can be processed is 11 mm (0.44") and the maximum stripping length is 40 mm (1.58"). All processing parameters, such as cable diameter, cutting position, pull-off length, blade return, blade advance and cut-out time can be programmed via the LCD display and a keyboard.

## 3. Responsibilities

The machine operator is responsible for ensuring that every employee who uses the Schleuniger CoaxStrip 5400 has received training in accordance with these operating instructions (commissioning, operation, maintenance). The training of the operating personnel must include the following:

- Purpose of the machine (see paragraph "2. Product Description").
- Danger areas (see paragraph "5. Danger Areas").
- Safety instructions (see paragraph "6. Safety Requirements").
- Operating the machine in accordance with these operating instructions.

## 4. Personnel Qualifications

To ensure that all instructions are understood, training must take place in the language of the operating personnel. This means that the following personnel qualifications are required:

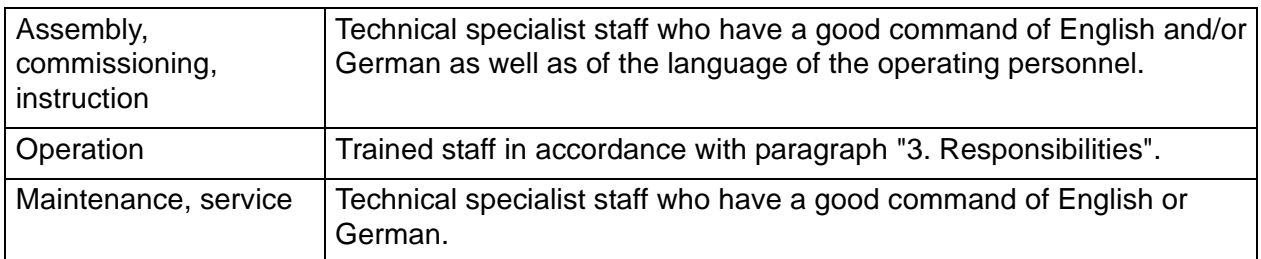

## 5. Danger Areas

- The whole area of the processing space underneath the plexiglass cover:
- Danger from the rotating stripping head
- Danger from the clamping function of the centring jaws
- The entire interior area of the machine and the metal casing: - Danger from electrical voltages
	- Danger from mechanical moving parts

## 6. Safety Requirements

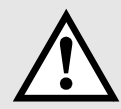

- The machine is designed for use by people over 14 years of age (EN 294). It is strictly forbidden to allow people aged less than 14 years of age to have access to the machine.
- The machine must only be used in dry, dust-free rooms.
- Never operate the machine unless the protective cover is in place.
- When operating the machine, never wear loose clothing, loose jewellery or long, uncovered hair which could become trapped in the machine
- Always disconnect the machine from the mains power supply and/or the compressed air system before carrying out any maintenance work.
- Never operate the machine unless it is correctly earthed (only applies to electrically-operated machines).
- Only use the machine in accordance with paragraph "2. Product Description". Any other use is only permitted with the written agreement of the manufacturer. The manufacturer will not accept any responsibility for any injuries or damage which result from failure to observe this instruction.
- Do not operate the machine before you have read and understood all the instructions.
- Maintenance work must only be carried out by appropriately trained persons.
- Only use the supplied grease in accordance with these operating instructions.

## <span id="page-6-0"></span>SICHERHEITSVORSCHRIFTEN **DEUTSCH**

## 1. Symbole

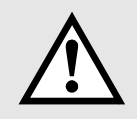

Bitte befolgen Sie Arbeiten und Abläufe, die mit diesem Piktogramm markiert sind genau. Nichtbefolgen kann zum Tod oder schweren Körperverletzungen führen.

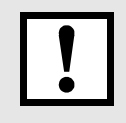

Bitte befolgen Sie Arbeiten und Abläufe, die mit diesem Piktogramm markiert sind genau. Nichtbefolgen kann zu leichten Körperverletzungen und zu Schäden an der Maschine führen.

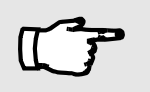

Diese Piktogramm kennzeichnet Tips und Tricks aus unserer Entwicklungsabteilung, aus der Produktion und von unserem Kundendienst.

## 2. Produktbeschreibung

Die Schleuniger CoaxStrip 5400 ist eine elektrisch angetriebene Tischmaschine. Sie kann Koaxialkabel mit hoher Präzision mehrstufig abisolieren. Der maximal verarbeitbare Kabeldurchmesser liegt bei 11 mm (0.44") und die maximale Abisolierlänge bei 40 mm (1.58"). Sämtliche Verarbeitungsparamter, wie zum Beispiel Kabeldurchmesser, Einschneidposition, Abzuglänge, Messerrückstellung, Messervoschub und Ausschneidzeit, lassen sich über die LCD-Anzeige und einer Tastatur programmieren.

## 3. Verantwortlichkeiten

Der Betreiber der Maschine trägt die Verantwortung, dass jede Person, die mit dem Schleuniger CoaxStrip 5400 arbeitet, anhand der vorliegenden Betriebsanleitung genau instruiert worden ist (Inbetriebnahme, Bedienung, Instandhaltung). Die Ausbildung des Bedienpersonals muss folgende Punkte enthalten:

- Verwendungszweck der Maschine (Siehe Abschnitt "2. Produktbeschreibung").
- Gefährdungsbereiche (Siehe Abschnitt "5. Gefährdungsbereiche").
- Sicherheitsbestimmungen (Siehe Abschnitt "6. Sicherheitsbestimmungen").
- Bedienung der Maschine entsprechend der vorliegenden Betriebsanleitung.

## 4. Personalqualifikationen

Damit alle Instruktionen verstanden werden, muss die Schulung in der Sprache des Bedienpersonals erfolgen. Somit sind folgende Personalqualifikationen erforderlich.

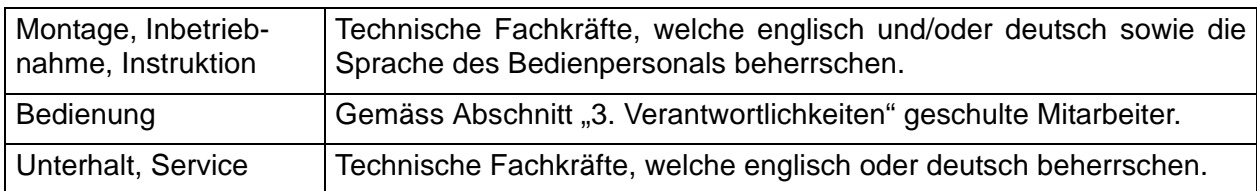

## 5. Gefährdungsbereiche

- Gesamter Bereich des Bearbeitungsraumes unter der Plexiglasabdeckung: - Gefahr durch den rotierenden Abisolierkopf
	- Gefahr durch die Klemmfunktion der Zentrierbacken
- Gesamter Innenraum der Maschine unter dem Metallgehäuse: - Gefahr durch elektrische Spannung
	- Gefahr durch mechanisch bewegte Teile

## 6. Sicherheitsvorschriften

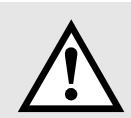

- Die Maschine ist für Personen über 14 Jahre ausgelegt (EN294). Es ist strikte verboten, jüngeren Personen Zutritt zu der Maschine zu gewähren.
- Die Maschine darf nur in trockenen, staubfreien Räumen betrieben werden.
- Betreiben Sie die Maschine nie ohne Schutzabdeckung.
- Tragen Sie beim Arbeiten mit der Maschine keine lose Kleidung, losen Schmuck oder lange offene Haare, welche sich in Teilen der Maschine verfangen können
- Trennen Sie die Maschine vom elektrischen Stromanschluss und/oder von der Druckluft, bevor Sie irgendwelche Unterhaltsarbeiten durchführen.
- Betreiben Sie die Maschine nie ohne angeschlossene Schutzerde (gilt nur für elektrische Maschinen).
- Benutzen Sie die Maschine nur gemäss Abschnitt "2. Produktbeschreibung". Andere Verwendungszwecke sind nur mit schriftlicher Zustimmung des Herstellers zulässig. Für Schäden, welche aus dem Missachten dieser Vorschrift entstehen, lehnt der Hersteller jede Haftung ab.
- Betreiben Sie die Maschine nicht, bevor Sie alle Anweisungen gelesen und verstanden haben.
- Instandhaltungsarbeiten dürfen nur entsprechend ausgebildete Personen durchführen.
- Benutzen Sie mitgelieferte Schmiermittel ausschliesslich entsprechend der vorliegenden Betriebsanleitung.

## <span id="page-8-0"></span>NORME DI SICUREZZA ITALIANO

## 1. Symboli

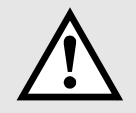

Si prega di attenersi con precisione alle istruzioni e cicli di lavorazione marcati con questo pittogramma. La mancata osservanza può comportare il pericolo di riscontrare gravissime lesioni al corpo o perfino della morte.

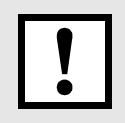

Si prega di attenersi con precisione alle istruzioni e cicli di lavorazione marcati con questo pittogramma. La mancata osservanza può comportare il pericolo di riscontrare lievi lesioni al corpo o di danneggiare la macchina.

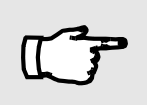

Questo pittogramma contrassegna espedienti e trucchi dal nostro reparto di sviluppo, dalla produzione e dal nostro servizio di assistenza.

## 2. Descrizione del prodotto

La Schleuniger CoaxStrip 5400 è una macchina da tavolo azionata elettricamente. Essa può isolare cavi coassiali con più strati e con elevata precisione. Il massimo diametro di lavorazione dei cavi corrisponde a 11 mm (0.44") e la massima lunghezza d'isolamento a 40 mm (1.58"). I vari parametri di lavorazione, come ad esempio, diametro dei cavi, posizione di taglio, lunghezza d'estrazione, rimessa lame, avanzamento lame e tempo di ritaglio, possono essere programmati tramite una tastiera e visualizzatore LCD.

## 3. Responsabilità

L'esercente della macchina è responsabile per la precisa istruzione di ogni persona da adibire ai lavori con la macchina Schleuniger CoaxStrip 5400, secondo le presenti istruzioni per l'uso (messa in servizio, manovra, manutenzione preventiva). L'addestramento professionale del personale addetto ai lavori deve comprendere i punti seguenti:

- Scopo previsto per la macchina (vedi paragrafo "2. Descrizione del prodotto").
- Settori di pericolo (vedi paragrafo "5. Settori di pericolo").
- Disposizioni di sicurezza (vedi paragrafo "6. Disposizioni di sicurezza").
- Manovra della macchina in corrispondenza alle presenti istruzioni per l'uso.

## 4. Qualificazione del personale

Al fine di garantire, che tutte le istruzioni vengano ben capite, è necessario che l'addestramento avvenga nella rispettiva lingua madre del personale da adibire ai lavori. Sono necessarie le seguenti qualificazioni del personale.

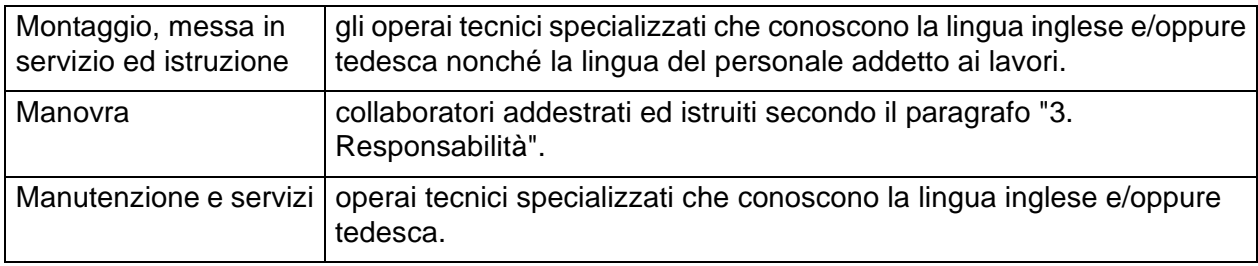

## 5. Campi die pericolocsità

- Zona di lavorazione complessiva coperta dal pannello di plexiglas:
- pericolo derivato dalla testina rotante d'isolamento
- pericolo derivato dalla funzione di bloccaggio delle ganasce di centraggio
- Zona interna complessiva della macchina sotto il contenitore di metallo: - pericolo derivato da tensione elettrica
	- pericolo derivato componenti meccanici mobili

## 6. Disposizioni di sicurezza

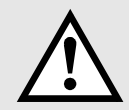

- I lavori alla macchina possono essere affidati solamente a persone che hanno già compiuto il 14° anno d'età (EN294). È severamente vietato l'accesso alla macchina da parte di persone d'età minore.
- La macchina deve essere utilizzata solamente in ambienti asciutti, privi di polvere e ben puliti.
- Non utilizzare mai la macchina senza il coperchio di protezione.
- Durante i lavori con la macchina non è consentito portare indumenti troppo larghi, gioielli sciolti oppure capelli lunghi sciolti, che possano incastrarsi nei componenti mobili della macchina.
- Sconnettere la macchina dalla rete elettrica e/oppure dall'aria compressa, prima di eseguire qualsiasi lavoro di manutenzione.
- Non utilizzare mai la macchina senza il necessario collegamento alla terra (valevole solamente per le macchine elettriche).
- Utilizzare la macchina solamente in conformità al capoverso "2. Descrizione del prodotto". Altri scopi d'applicazione sono consentiti solamente con l'autorizzazione scritta del costruttore. Per i danni che risulteranno in seguito alla mancata osservanza di queste prescrizioni, il costruttore non si assumerà alcuna responsabilità.
- Non mettere in funzione la macchina, prima di aver letto attentamente e capito bene tutte le istruzioni per l'uso.
- I lavori di manutenzione preventiva devono essere eseguiti esclusivamente da parte di persone rispettivamente addestrate e qualificate.
- Utilizzare i lubrificanti forniti esclusivamente secondo le presenti istruzioni per l'uso.

## <span id="page-10-0"></span>PRESCRIPTIONS DE SECURITE FRANÇAIS

## 1. Symboles

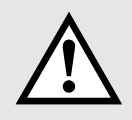

Veuillez observer scrupuleusement les opérations et les procédures repérées par ce pictogramme. Toute non-observation peut entraîner la mort ou provoquer de graves blessures.

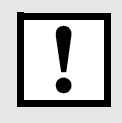

Veuillez observer scrupuleusement les opérations et les procédures repérées par ce pictogramme. Toute non-observation peut provoquer des blessures légères et endommager la machine.

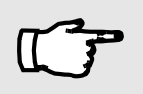

Ce pictogramme identifie les conseils et les astuces émanant de notre bureau d'études, de la production et du service après-vente.

## 2. Description des produits

La CoaxStrip (machine à dénuder les câbles coaxiaux) 5400 de Schleuniger est une machine de table à moteur électrique. Elle peut dénuder avec précision une vaste gamme de câbles coaxiaux. Le diamètre maximum de câble à dénuder est de 11 mm (0.44") et la longueur maximale à dénuder est de 40 mm (1.58"). Tous les paramètres de travail, comme par exemple, le diamètre du câble, la position de l'incision, la longueur de tirage, le rappel des couteaux, l'avance des couteaux et la durée de découpe sont programmables par l'intermédiaire d'un affichage à cristaux liquides et d'un clavier.

## 3. Responsabilités

L'opérateur de la machine endosse la responsabilité de la formation spécifique de toute personne travaillant avec la CoaxStrip 5400 de Schleuniger à partir des instructions de service ci-jointes (mise en service, commande, maintenance). La formation du personnel exploitant doit comprendre les points suivants :

- Application de la machine (voir chapitre "2. Description des produits").
- Zones de dangers (voir chapitre "5. Zones de danger").
- Dispositions de sécurité (voir chapitre "6. Dispositions de sécurité").
- Exploitation de la machine conformément aux instructions de service en vigueur.

## 4. Qualifications du personnel

Afin que toutes les instructions soient comprises, la formation doit se faire dans la langue du personnel opérateur. Qualifications du personnel nécessaires :

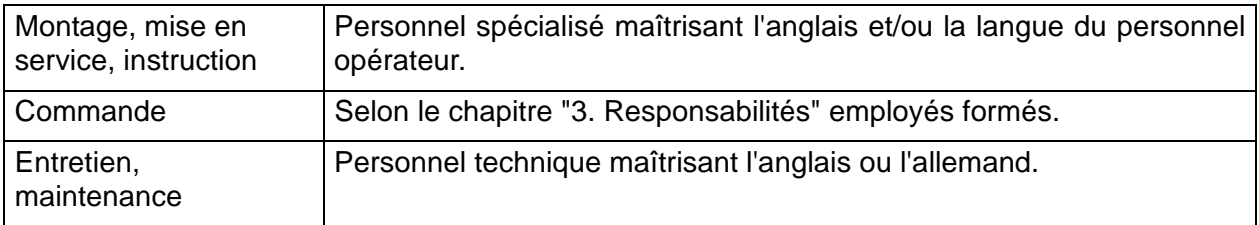

## 5. Zones de dangers

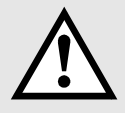

- Zone complète de l'esapce de travail située sous le couvercle en plexiglas : - danger dû à la tête pivotante de dénudage
- danger dû à l'action de blocage des mâchoires de centrage
- Toute la zone intérieure de la machine sous le carter métallique : - danger dû à la tension électrique
	- danger dû aux pièces mécaniques mobiles

## 6. Dispositions de sécurité

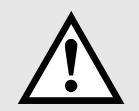

- La machine est conçue pour des personnes de plus de 14 ans (EN294). Il est strictement interdit de laisser l'accès à la machine à des personnes plus jeunes
- N'utiliser la machine que dans des locaux secs et exempts de poussière.
- Ne jamais utiliser la machine sans capot de protection.
- Quand vous travaillez avec la machine, ne jamais porter de vêtements amples, de pendentifs ou de cheveux longs non attachés susceptibles d'être happés par les pièces de la machine
- Débrancher la machine du secteur et/ou de l'air comprimé avant de procéder à la moindre opération de maintenance.
- Ne jamais utiliser la machine sans mise à la terre (uniquement valable pour les machines électriques).
- N'utiliser la machine que selon le chapitre "2. Description des produits". Toute autre application est uniquement possible avec une autorisation écrite du constructeur. En cas de dommages provoqués par un non-respect de ces prescriptions, le constructeur se dégage de toute responsabilité.
- Ne pas se servir de la machine avant d'avoir lu et compris toutes les directives.
- Seul le personnel formé compétent est habilité à procéder aux opérations de maintenance.
- Ne pas utiliser d'autres lubrifiants que ceux fournis conformément à ces instructions de service.

## <span id="page-12-0"></span>INSTRUCCIONES DE SEGURIDAD ESPAÑOL

## 1. Symbolos

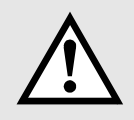

Por favor, ejecute exactamente los trabajos y procedimientos que están marcados con este pictograma. La inobservancia puede conducir a la muerte o a lesiones físicas de gravedad.

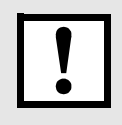

Por favor realice exactamente los trabajos y procedimientos que están marcados con este pictograma. La inobservancia puede conducir a ligeras lesiones físicas y daños en la máquina.

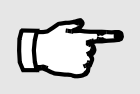

Este pictograma identifica trucos y sugerencias de nuestros departamentos de desarrollo, producción y servicio de posventa.

## 2. Descripción del producto

La CoaxStrip 5400 de Schleuniger es una máquina de mesa con accionamiento eléctrico. Puede desaislar en varias etapas cables coaxiales con elevada precisión. El diámetro máximo de cable que puede ser procesado se encuentra en 11 mm (0,44") y la longitud de desaislación máxima en 40 mm (1.58"). Todos los parámetros de procesamiento, como por ejemplo el diámetro del cable, posición de incisión, longitud a desprender, retracción de cuchilla, avance de cuchilla y tiempo de recorte, permiten ser programados a través de un indicador LCD y un teclado.

### 3. Responsabilidades

El usuario gestor de la máquina asume la responsabilidad de que cada persona que trabaje con la CoaxStrip 54000 de Schleuniger, haya sido exactamente instruido de acuerdo a las instrucciones de servicio presentadas (puesta en marcha, operación, conservación). La instrucción de este personal de operaciones debe contener los siguientes puntos.

- Finalidad de uso de la máquina(véase apartado "2. Descripción del producto").
- Zonas de peligro (véase apartado "5. Zonas de peligro").
- Normas de seguridad (véase apartado "6. Normas de seguridad
- Operación de la máquina de acuerdo a las instrucciones de las presentes instrucciones de servicio.

## 4. Cualificación del personal

Para que se comprendan todas las instrucciones, se debe realizar el entrenamiento en el idioma del personal de operaciones. De esta manera se requieren las siguientes cualificaciones del personal.

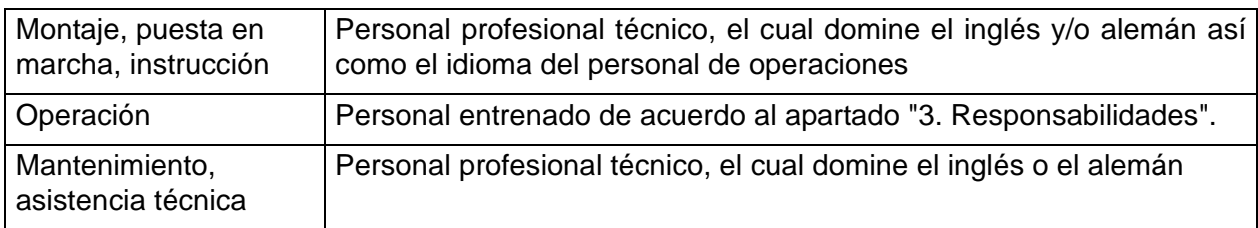

## 5. Zonas de peligro

- La zona del espacio de trabajo completa debajo de la cubierta de Plexiglas:
	- Peligro por el cabezal de desaislación rotativo
	- Peligro por las funciones de sujeción de las mordazas de centrado
- · El espacio interior completo de la máquina debajo de la carcasa de metal: - Peligro por tensión eléctrica
	- Peligro por componentes mecánicos en movimiento

## 6. Normas de seguridad

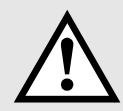

- La máquina está dimensionada para personas con más de 14 años de edad (EN294). Está estrictamente prohibido autorizar a personas más jóvenes a acceder a la máquina.
- La máquina solamente puede ser utilizada en recintos secos y libres de polvo.
- No opere nunca la máquina sin la cubierta de protección.
- Al trabajar con la máquina no lleve ropa holgada, joyas o cabellos largos sueltos los cuales puedan ser atrapados en componentes de la máquina.
- Antes de realizar cualquier trabajo de mantenimiento desconecte la máquina del suministro eléctrico y/o de aire comprimido.
- No utilice nunca la máquina sin la puesta a tierra conectada (vale solamente para máquinas eléctricas).
- Utilice la máquina solo de acuerdo al apartado "2. Descripción del producto".
- Otras finalidades de uso solamente son admisible con un consentimiento por escrito del fabricante. El fabricante rechaza cualquier responsabilidad por daños consecuentes de la inobservancia de esta norma.
- No opere la máquina antes de haber leído y comprendido todas las instrucciones.
- Los trabajos de mantenimiento solamente pueden ser ejecutados por personas debidamente entrenadas.
- Utilice el lubricante que se suministra, exclusivamente de acuerdo a las presentes instrucciones de servicio.

## <span id="page-14-0"></span>VEILIGHEIDSVOORSCHRIFTEN NEDERLANDS

## 1. Symbolen

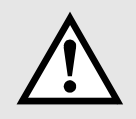

Houdt u zich bij de met dit pictogram gekenmerkte werkzaamheden en processen zorgvuldig aan de aanwijzingen. Doet u dat niet, kan dit de dood of zware lichamelijke letsels tot gevolg hebben.

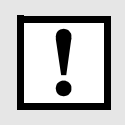

Houdt u zich bij de met dit pictogram gekenmerkte werkzaamheden en processen zorgvuldig aan de aanwijzingen. Doet u dat niet, kan dit lichtere lichamelijke letsels of een beschadiging van de machine tot gevolg hebben.

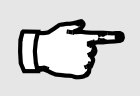

Dit pictogram kenmerkt tips en trucs uit onze ontwikkelingsafdeling, uit de productie en van onze klantenservice.

## 2. Productbeschrijving

De Schleuniger CoaxStrip 5400 is een elektrisch aangedreven tafelmachine. Hij kan de isolatie van een coaxkabel zeer precies en tot op verschillende niveaus verwijderen. De maximaal mogelijke kabeldiameter is ong. 11 mm (0.44") en de maximale lengte van het weg te nemen kabelgedeelte ong. 40 mm (1.58"). Alle verwerkingsparameters zoals bijvoorbeeld kabeldiameter, uitsnijpositie, aftreklengte, terugzetten en voorschuiven van het mes en uitsnijtijd kunnen via het LCD-display en een toetsenbord worden geprogrammeerd.

## 3. Verantwoordelijkheid

De beheerder van de machine is daarvoor verantwoordelijk dat iedereen die met de Schleuniger CoaxStrip 5400 werkt, zorgvuldig wordt geïnstrueerd op basis van deze gebruiksinstructies (inbedrijfstelling, bediening, instandhouding). Bij de opleiding van het bedieningspersoneel is op volgende punten te letten:

- Toegelaten toepassingen van de machine (zie paragraaf "2. Productbeschrijving").
- Gevarenzones (zie paragraaf "5. Gevarenzones").
- Veiligheidsvoorschriften (zie paragraaf "6. Veiligheidsvoorschriften").
- Bediening van de machine volgens deze gebruiksinstructies.

## 4. Kwalificaties von het personeel

Om zeker te zijn dat alle instructies worden begrepen, moet de opleiding in de taal van het bedieningspersoneel gebeuren. Daarom is de volgende kwalificatie van het personeel vereist:

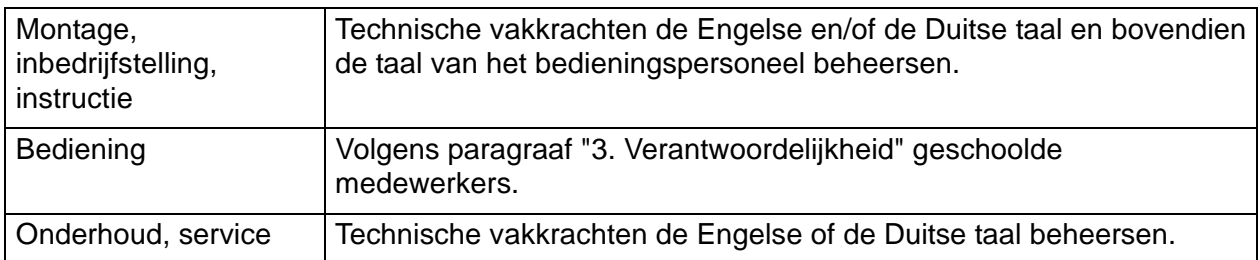

### 5. Gevarenzones

- De gehele bewerkingszone onder de plexiglasafdekking:
	- Gevaar door de roterende wegisoleerkop
	- Gevaar bij het inklemmen door de centreerklauwen
- Alle onderdelen binnen de machine onder het metalen huis: - Gevaar door elektrische spanning
	- Gevaar door mechanisch bewogen onderdelen

## 6. Veiligheidsvoorschriften

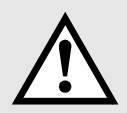

- De machine is ontwikkeld voor personen boven de 14 jaar (EN294). Het is streng verboden jongere personen in de buurt van de machine te laten komen.
- Met de machine mag alleen in droge, stofvrije ruimtes worden gewerkt.
- Werk nooit met de machine zonder de veiligheidsafdekking.
- Draag bij het werken met de machine geen losse kleding of sieraden of lang, open haar, die in onderdelen van de machine zou kunnen blijven hangen.
- Onderbreek de stroom- en/of persluchtverzorging vooraleer u onderhoudswerkzaamheden uitvoert.
- Werk nooit met de machine wanneer deze niet geaard is (geldt alleen voor elektrische machines).
- Gebruik de machine slechts volgens paragraaf "2. Productbeschrijving". Elk ander gebruik is alleen met schriftelijke toestemming van de fabrikant toegestaan. Voor schade die daardoor ontstaat, dat deze instructie niet wordt opgevolgd, is de fabrikant niet aansprakelijk.
- Niet met de machine werken vooraleer alle aanwijzingen gelezen en begrepen te hebben.
- Instandhoudingswerkzaamheden alleen door vakkundig personeel.
- Gebruik de meegeleverde smeermiddelen alleen in overeenstemming met deze bedrijfsinstructies.

## <span id="page-16-0"></span>SIKKERHEDSFORSKRIFTER DANSK

## 1. Symboler

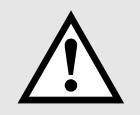

Følg venligst arbejder og forløb, som er makeret i dette piktogram helt nøjagtigt. Følges dette ikke, kan det føre til død, eller svær legemsbeskadigelse.

Følg venligst arbejder og forløb, som er makeret i dette piktogram helt nøjagtigt. Følges dette ikke, kan det føre til lette legemesbeskadigelser, og skader på maskinen.

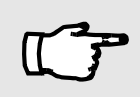

Dette piktogram indeholder tips og tricks fra vores udviklingsafdeling, fra produktionen og fra vores kundeservice.

## 2. Produktbeskrivelse

Schleuniger CoaxStrip 5400 er en elektrisk drevet bord-maskine. Den kan med høj præcision i forskellige trin afisolerer Koaxialkabel. Den maximale kabeldiameter som kan bearbejdes ligger ved 11 mm (0,44") og den maximale afisoleringslængde ved 40 mm (1,58").

Alle bearbejdningsparametre, som f.eks. kabeldiameter, endeskæreposition, aftrækningslængde, knivtilbagestilling, knivfremskubning, og udskæringstid, kan programeres over tastaturet og LCD displayet.

## 3. Ansvar

Ejeren af maskinen har ansvaret for, at enhver person som arbejder med Schleuniger CoxaStripper 5400, er blevet nøjagtigt instrueret iflg. betjeningsvejledningen, ( idrifttagning, betjening, vedligeholdese ). Uddannelsen af betjeningspersonalet skal indeholde følgende punkter:

- Maskinens anvendelsesformål(Se afsnit " 2. Produktbeskrivelse ").
- Fareområder ( Se afsnit " 5. Fareområder ").
- Sikkerhedsbestemmelser ( Se afsnit " 6 sikkerhedsbestemmelser ").
- Betjening af maskinen iflg. foreliggende betjeningsvejledning.

## 4. Personalets kvalifikationer

For at sikkre at alle instruktioner bliver forstået, skal uddannelsen foregå i betjeningspersonalets sprog. Dermed er følgende personalekvalifikationer nødvendige.

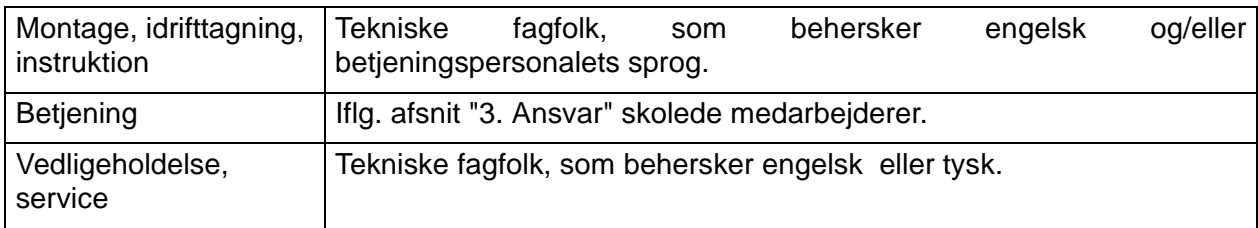

## 5. Farlige omrader

- Hele bearbejdningsområdet under plexiglasafdækningen:
- Fare ved det roterende afisoleringshoved
- Fare for indklemning i centreringsbakkerne
- Hele maskinens indvendige rum under maskinhuset:
	- Fare ved elektrisk spænding
	- Fare ved mekanisk bevægelige dele

## 6. Sikkerhedsbestemmelser

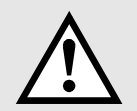

- Maskinen er konstrueret til personer over 14 år (EN294). Det er absolut forbudt at give personer under 14 år tilgang til maskinen.
- Maskinen må kun drives i tørrer, og støvfrie rum.
- Maskinen må aldrig drives uden beskyttelsesafdækning.
- Bær ved arbejde med maskinen ikke løstsiddene tøj, løse smykker, eller langt åbent hår, som evt. kan fanges af maskinen.
- Afbryd maskinen fra strømtilslutningen og/eller trykluften, før De foretager vedligeholdelsesarbejder af enhver art.
- Driv aldrig maskinen uden at den er jordret (gælder kun for elektriske maskiner).
- Benyt kun maskinen iflg. afsnit "2. Produktbeskrivelse").
- Andre anvendelsesformål er kun tilladt med skriftlig tilladelse fra fabrikanten. For skader som opstår ved misligeholdelse af disse forskrifter, overtager fabrikanten intet ansvar.
- Driv ikke maskinen før De har læst og forstået alle anvisninger.
- Vedligeholdelsesarbejder må kun udføres af respektivt uddannede personer.
- Benyt det med leverede smøremiddel udelukkende iflg. foreliggende betjeningsvejledning.

# <span id="page-18-0"></span>SÄKERHETSFÖRESKRIFTER SVENSKA

## 1. Symboler

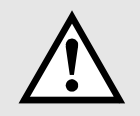

Utför arbeten och förlopp som är markerade med det här piktogrammet exakt enligt anvisningarna. Beaktas de inte kan livshotande skador bli följden.

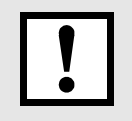

Utför arbeten och förlopp som är markerade med det här piktogrammet exakt enligt anvisningarna. Beaktas de inte kan lätta kroppsskador och skador på maskinen bli följden.

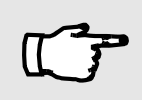

Det här piktogrammet markerar tips och tricks från vår utvecklingsavdelning, från produktionen och från vår kundtjänst.

## 2. Produktbeskrivning

Acceleratorn CoaxStrip 5400 är en eldriven bordsmaskin. Den kan avisolera koaxialkablar med hög precision i flera steg. Den maximala kabeldiametern som kan bearbetas ligger på 11 mm (0.44") och den maximala avisoleringslängden på 40 mm (1.58"). Samtliga bearbetningsparametrar, som t.ex. kabeldiameter, inskärningsposition, avdragningslängd, knivretur, knivframmatning och utskärningstid, kan programmeras via LCD- skärmen och ett tangentbord.

## 3. Ansvarighetsomraden

Ägaren av maskinen ansvarar för att varje person som arbetar med acceleratorn CoaxStrip 5400, instruerats exakt med ledning av föreliggande manual (idrifttagning, manövrering, underhåll). Utbildningen av manöverpersonalen måste omfatta följande punkter:

- Maskinens användningsändamål (se avsnitt "2. Produktbeskrivning").
- Riskområden (se avsnitt "5. Riskområden").
- Säkerhetsbestämmelser (se avsnitt "6. Säkerhetsbestämmelser").
- Manövrering av maskinen i enlighet med föreliggande manual.

## 4. Personalens kvalifikationer

För att alla instruktioner ska förstås, måste skolningen göras på manöverpersonalens spårk. Personalen måste således ha följande kvalifikationer.

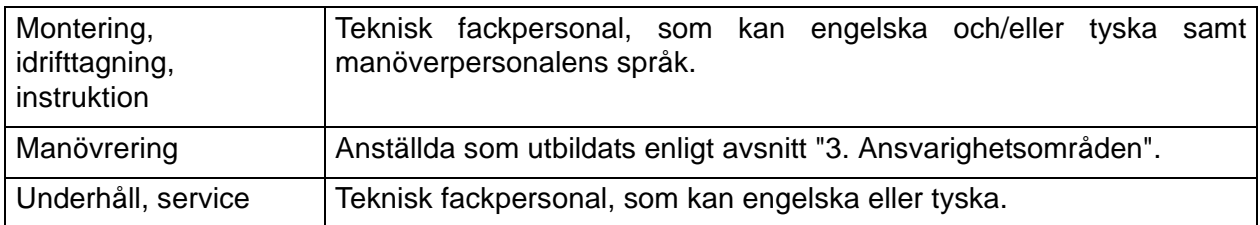

## 5. Riskomraden

- Hela bearbetningsrummets utrymme under plexiglaspanelen:
- fara genom det roterande avisoleringshuvudet
- fara genom centreringsbackarnas klämfunktion
- Hela maskinens inre utrymme under metallkåpan:
	- fara genom elektrisk spänning
	- fara genom mekaniskt flyttade delar

## 6. Säkerhetsföreskrifter

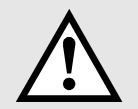

- Maskinen är konstruerad för personer över 14 år (EN294). Det är strängt förbjudet att ge yngre personer tillträde till maskinen.
- Maskinen får endast användas i torra, dammfria lokaler.
- Använd aldrig maskinen utan skyddspanel.
- Bär inga löst åtsittande kläder, lösa smycken eller långt hängande hår när ni arbetar med maskinen. De kan fastna i maskinen.
- Skilj maskinen från den elektriska strömanslutningen och/eller från tryckluften, innan ni genomför några som helst underhållsarbeten.
- Använd aldrig maskinen utan ansluten skyddsjord (gäller bara för elektriska maskiner).
- Använd maskinen endast enligt avsnitt "2. Produktbeskrivning". Andra användningsändamål är endast tillåtna om tillverkaren godkänt detta skriftligt. Tillverkaren ansvarar inte för skador som uppstår p.g.a. att denna föreskrift inte beaktas.
- Använd inte maskinen förrän ni läst och förstått alla anvisningar.
- Underhållsarbeten får endast utföras av personer med motsvarande utbildning.
- Använd medföljande smörjmedel uteslutande i enlighet med föreliggande manual.

## <span id="page-20-4"></span><span id="page-20-0"></span>ABOUT THESE OPERATING **INSTRUCTIONS**

### <span id="page-20-5"></span><span id="page-20-1"></span>Initial Start-up of the CoaxStrip 5400

If you are using the CoaxStrip 5400 for the first time, make absolutely sure that the machine is connected up properly. See "SETUP", page [24](#page-23-0).

## <span id="page-20-6"></span><span id="page-20-2"></span>Conductor, Jacket or Layer?

The most frequently used coaxial cables are made up of 4 "layers": conductor; dielectric, shield and jacket. In order to keep the text in these operating instructions understandable, we only talk about "layers". The 1st layer denotes the conductor, the last one denotes the jacket.

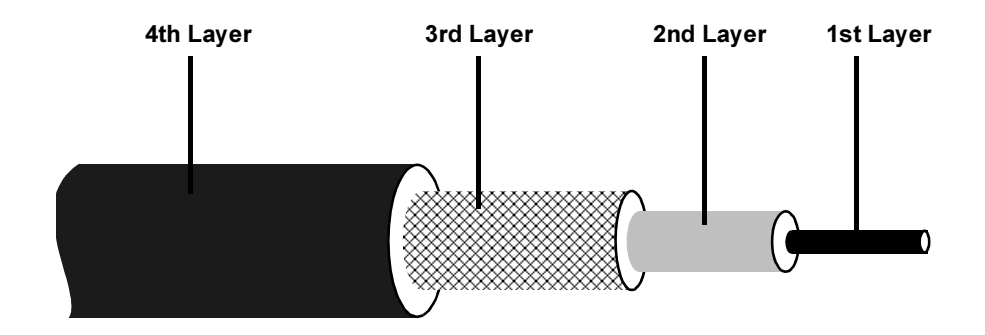

<span id="page-20-3"></span>Fig. 1. Example. Cable with 4 Lavers

## <span id="page-21-4"></span><span id="page-21-0"></span>**CONNECTIONS**

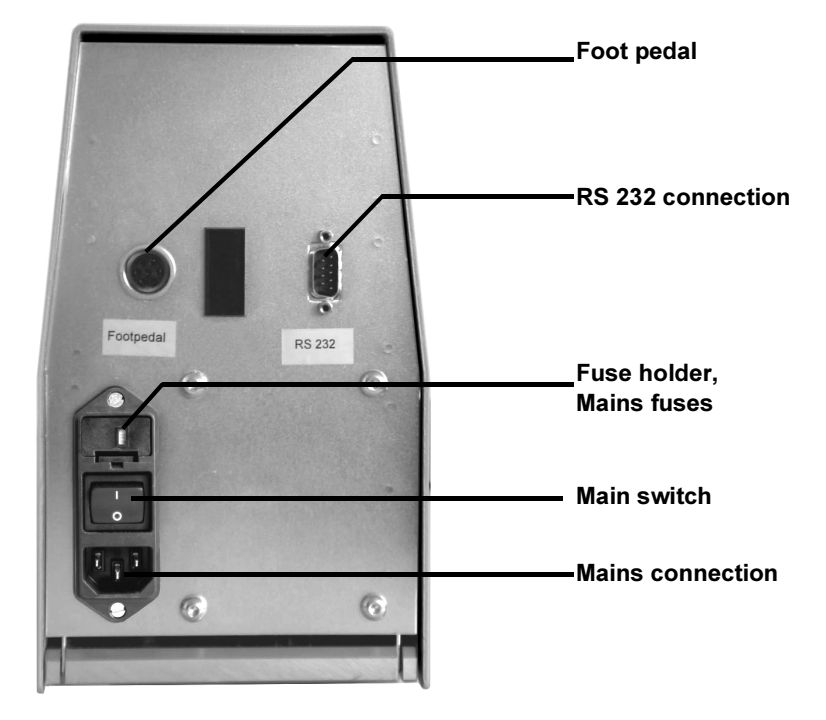

Fig. 2. Rear Panel of CoaxStrip 5400

## <span id="page-21-6"></span><span id="page-21-5"></span><span id="page-21-2"></span><span id="page-21-1"></span>**Foot Pedal**

A foot pedal can be attached to this connection. The stripping process can then only be started by means of the foot pedal. The sensor button at the blades is switched off.

## <span id="page-21-7"></span><span id="page-21-3"></span>**RS 232 Connection**

A PC can be connected via this interface. This enables cable programs to loaded to and called up from an external memory. This connection is also used for a software upgrade.

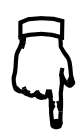

**HOW TO REPLACE** THE MAINS FUSES IS **EXPLAINED IN THE** "MAINTENANCE IN-STRUCTIONS".

### <span id="page-22-4"></span><span id="page-22-3"></span><span id="page-22-0"></span>Fuse Holder / Main Switch

The fuse holder contains the two mains fuses. The mains voltage set is visible in the small window. The CoaxStrip 5400 can be switched on and off with the main switch.

## <span id="page-22-5"></span><span id="page-22-1"></span>Mains Connection

- single phase with protective ground (2P+E)
- 100/115 VAC: 2.0 A/T
- 230/240 VAC: 1.0 A/T
- 50-60 Hz, 150 VA

## <span id="page-22-2"></span>EMC Interference Immunity

In order that the CoaxStrip 5400 fulfills the EMC regulations and to reduce interference influences, only the original Schleuniger cables must be connected. In addition, all plugs must be mounted in accordance with regulations.

## <span id="page-23-3"></span><span id="page-23-0"></span>SETUP

• After unpacking, place the machine on a level working surface (benchtop, workbench, etc.). The front plate must be flush with the edge of the benchtop. The slugs can then fall freely into a container.

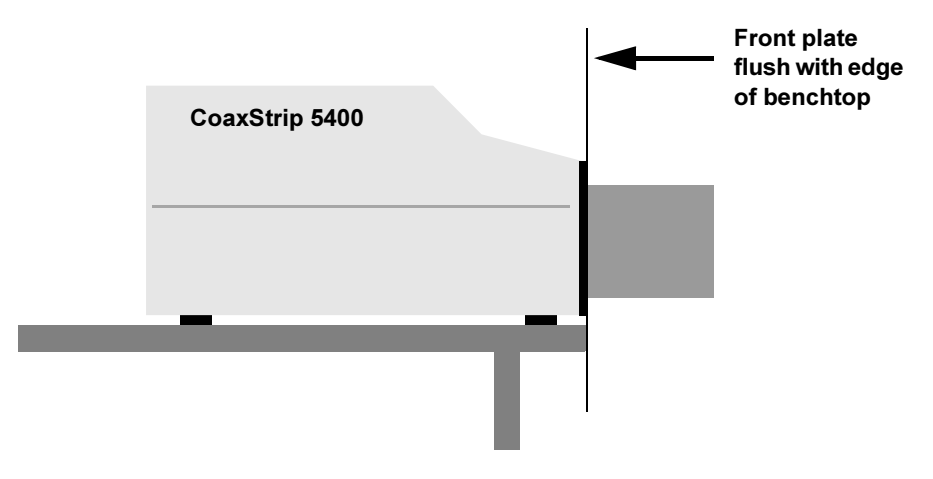

<span id="page-23-1"></span>Fig. 3. Setting up the CoaxStrip 5400

• Take off the safety cover and remove the transport packaging material (piece of foam plastic). Mount the safety cover.

<span id="page-23-2"></span>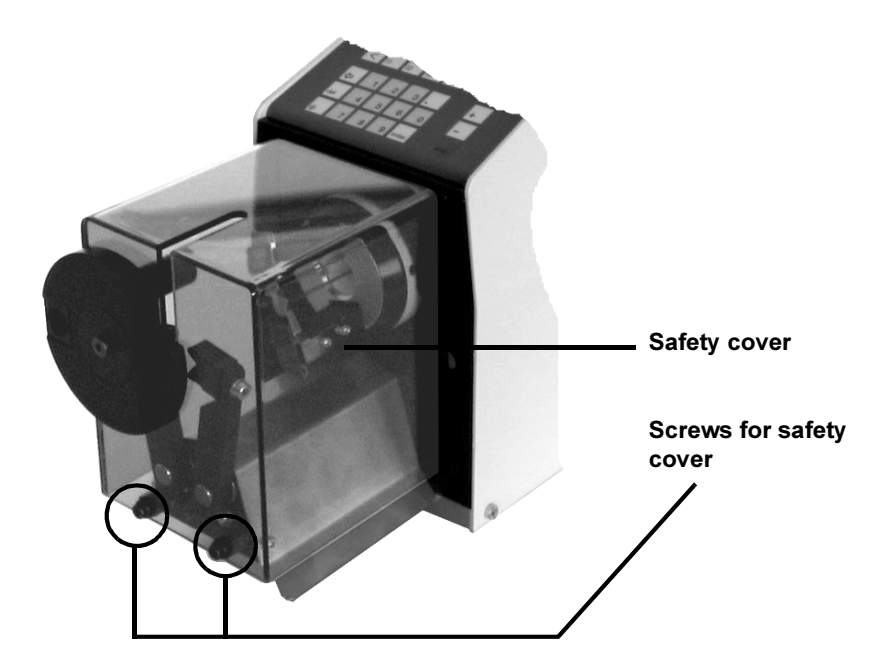

Fig. 4. Removing the transport packaging material

- If a foot pedal or other auxiliary equipment is used, connect these [\(See](#page-21-0)  ["CONNECTIONS" on page 22\)](#page-21-0). This is also valid for the RS 232 connection.
- <span id="page-24-1"></span>• Check the mains voltage on the CoaxStrip 5400. If it does not correspond with the local mains voltage, the correct voltage must be set. [\(See](#page-53-1)  ["Adjusting the Mains Voltage" on page 54\)](#page-53-1).

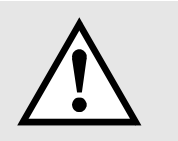

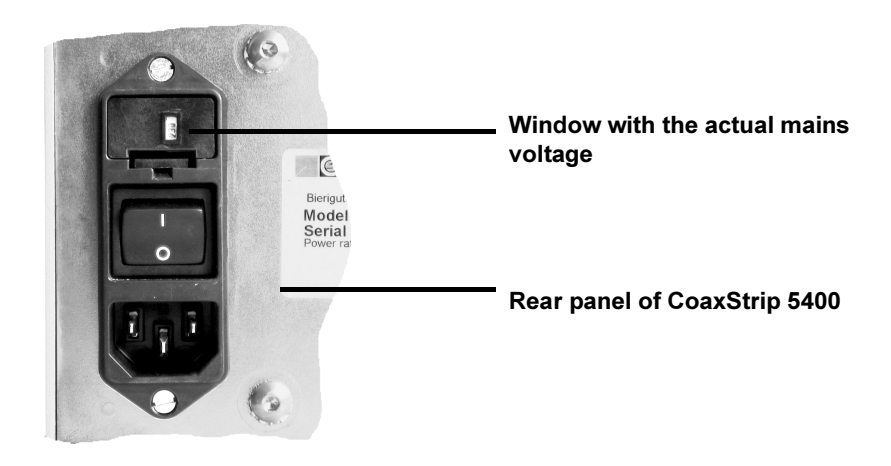

#### <span id="page-24-0"></span>Fig. 5. Checking the Mains Voltage

• If switched on, turn the main switch off and plug in the mains cable. The CoaxStrip 5400 is now ready for operation.

## <span id="page-25-0"></span>**KEYBOARD**

<span id="page-25-3"></span>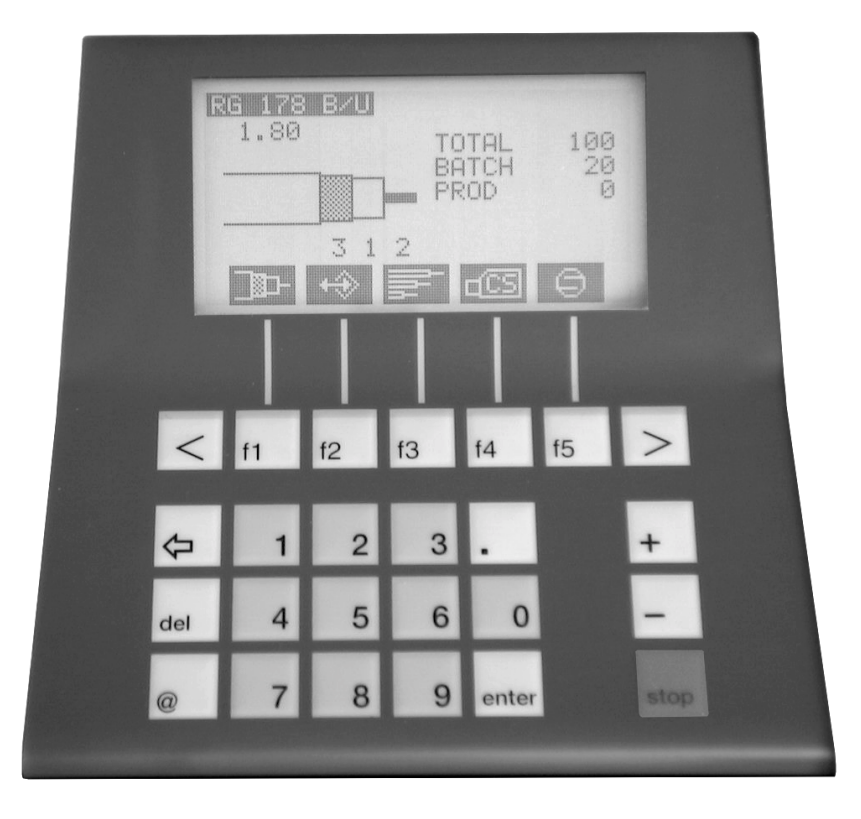

Fig. 6. Operator Panel with Keyboard

<span id="page-25-5"></span><span id="page-25-4"></span><span id="page-25-2"></span><span id="page-25-1"></span>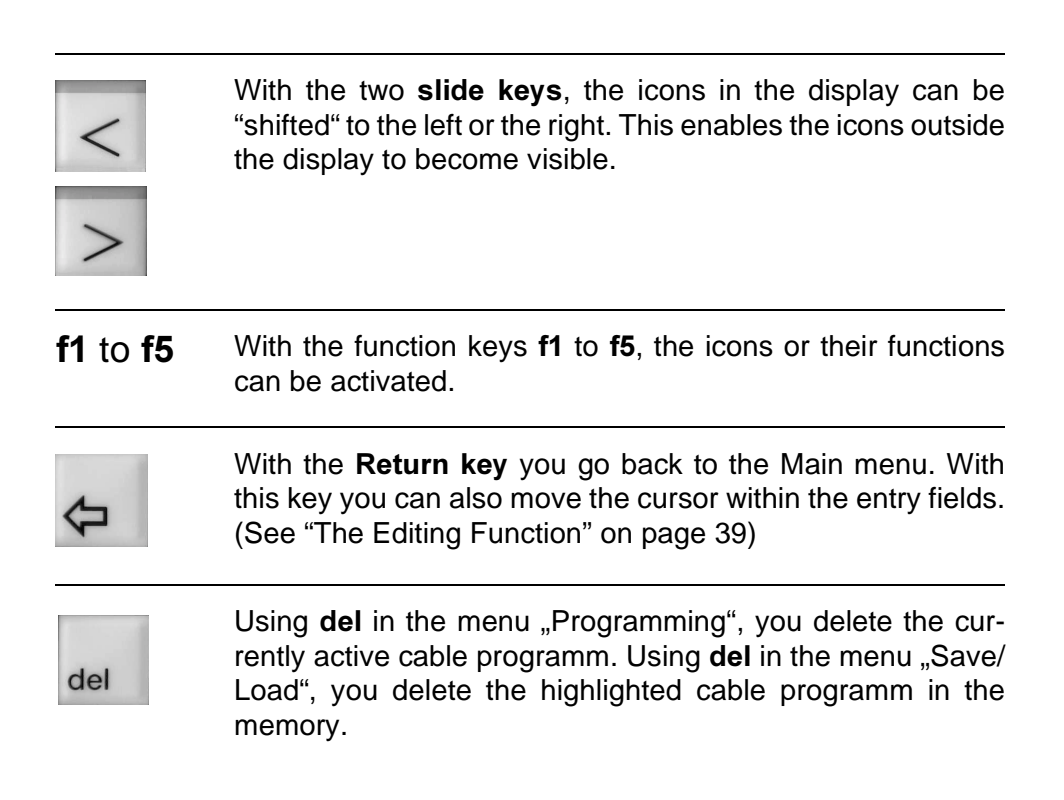

**EACH OF THE FUNCTION KEYS F1** TO F5 SERVES SEVERAL **ICONS** 

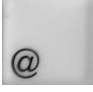

<span id="page-26-6"></span><span id="page-26-2"></span>Various functions have a toggle field  $\omega$ . When a toggle field is activated, a different display language, for example, can be selected with  $\omega$ , the presentation of the cable on the display can be changed, or you can switch between "left-hand cable end" and "right-hand cable end". ([See](#page-44-0) ["Changing Cable Presentation on Display" on page 45](#page-44-0) and ["f1 User Interface" on page 35\)](#page-34-2).

Using the @ button, you can also activate the "Manual Start Function". Using this, you can initiate a stripping process by pressing a button. This function is only intended for demonstrations and service purposes, however.

- To activate this function, press on  $@$  in the Main Menu. The Icon at f5 changes to "Start". You can now initiate a stripping process with **f5**.
- To switch this function off, press once again on  $@$  in the Main Menu.

<span id="page-26-4"></span>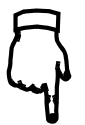

THE ICON AT F5 AP-PEARS AS FOLLOWS IN THE "MANUAL START-MODE":

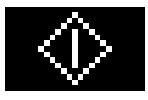

#### 0 ... 9 With the numeric keypad, values can be entered in the entry fields.

Decimal point

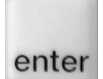

<span id="page-26-3"></span>With enter, you can confirm the values entered and jump to the desired entry field.

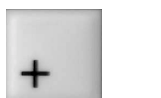

<span id="page-26-1"></span>With  $\div$ , the value in an entry field is increased. The key is also used to scroll "upwards" in a wire list.

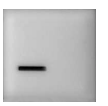

<span id="page-26-0"></span>With -, the value in an entry field is reduced. The key is also used to scroll "downwards" in a wire list.

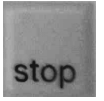

With Stop, you can immediately halt production during a stripping operation.

With Stop, you also switch the "Single Step" function on and off:

- <span id="page-26-5"></span>• To so this, press stop, f1 in the Main menu. The Single Step function will be activated. Each time you press f1, the next step will be initiated.
- To de-activate, press on Stop, f5 in the Main Menu.

## <span id="page-27-4"></span><span id="page-27-0"></span>**THE MENUS**

### <span id="page-27-3"></span><span id="page-27-1"></span>The Main Menu

The software in the CoaxStrip 5400 has one Main Menu and 5 sub-menus. The Main Menu appears on the display as soon as the main switch is turned on. The individual menus can be activated with the function keys f1 to f<sub>5</sub>.

The function keys are always related to the icons positioned immediately above them. If the icon changes, the function key then receives a new meaning. For example, f1 is used to activate the "Programming" menu and, immediately afterwards, also to type in the outer diameter.

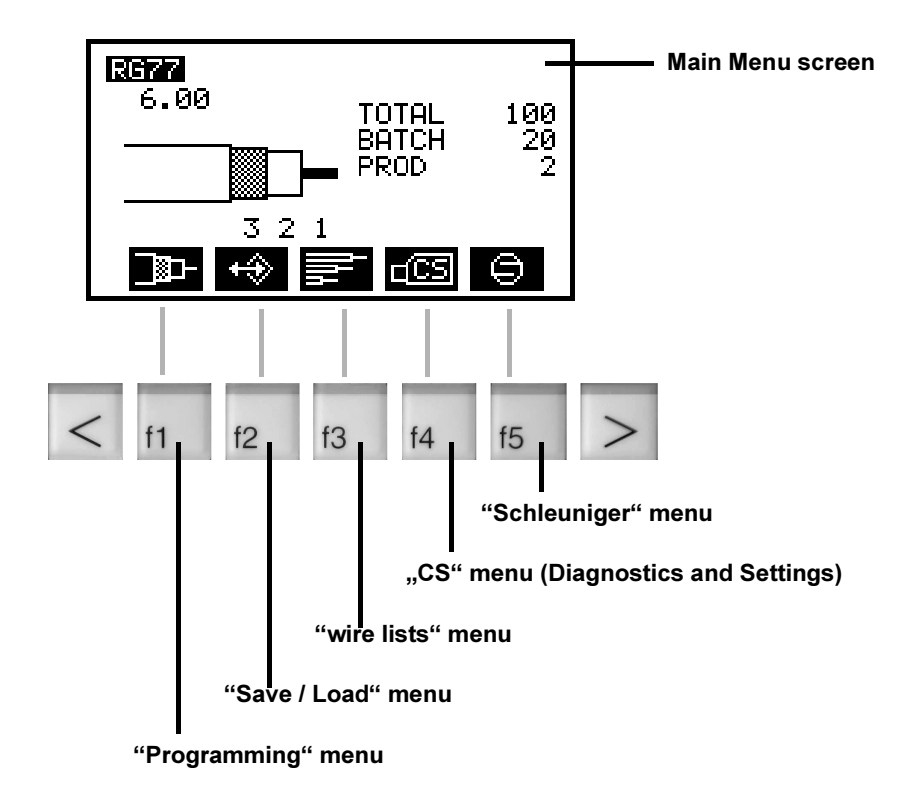

<span id="page-27-2"></span>Fig. 7. Main Menu

In the Main Menu, not only can menus be activated, but the number of cables you wish to produce (Total) and the batch size can also be defined. The entry fields are reached with Enter.

## <span id="page-28-2"></span><span id="page-28-0"></span>The Programming Menu

The "Programming" menu is activated with f1. This menu contains 12 icons (functions), although there is not sufficient space for all of them on the display. That is why the icons can be shifted back and forth with the slide keys. In doing so, the symbols change in the top right of the display.

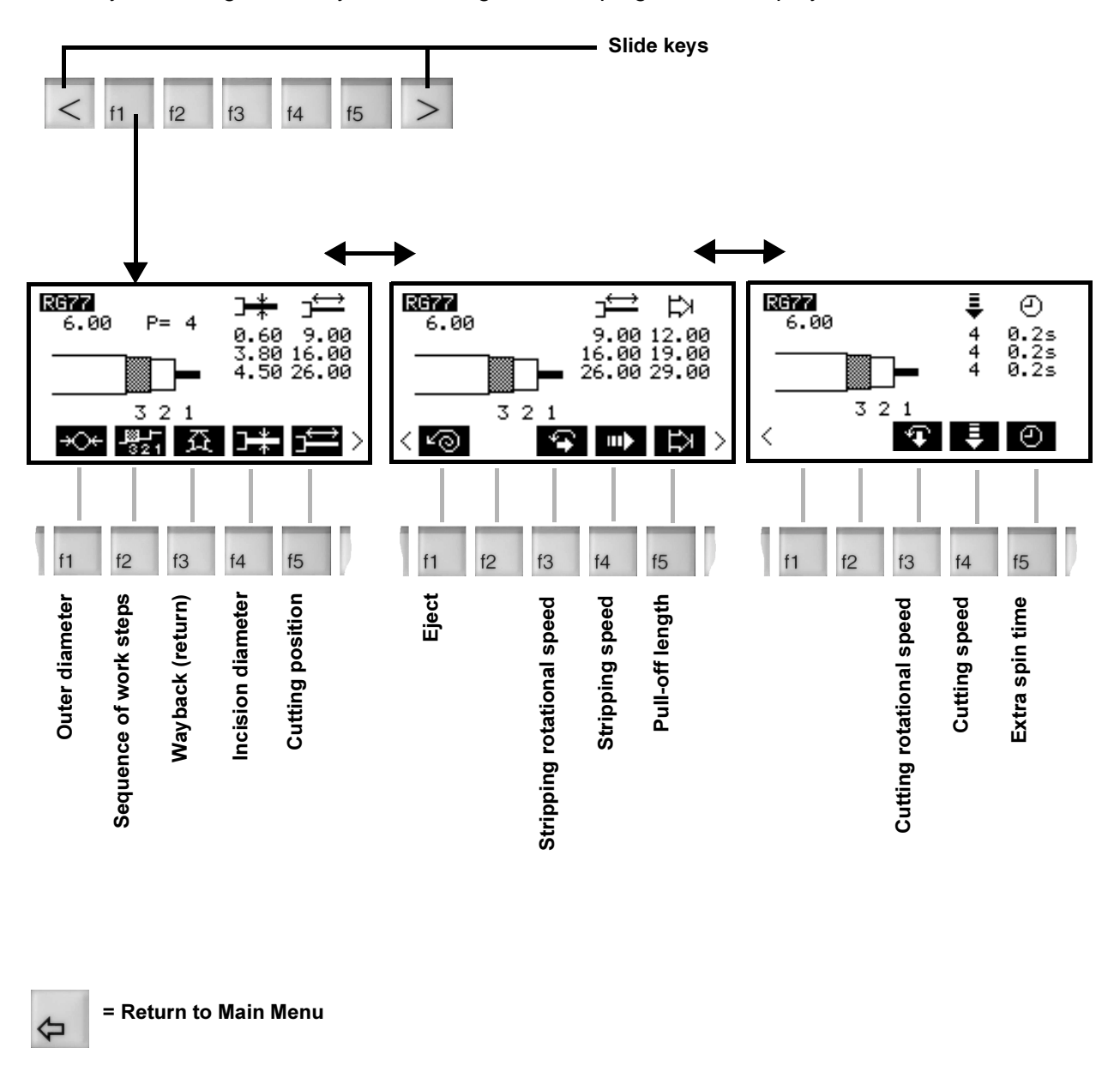

<span id="page-28-1"></span>Fig. 8. Illustration of the Programming Menu

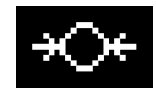

Outer diameter jacket: With this icon you can determine:

- the outer diameter of the jacket.
- The clamping force of the clamping jaws, which you can adjust to one of 10 levels  $(P = 0.9)$ .
- and whether you want to process one or both cable ends.

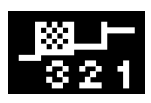

Sequence of work steps: In the simplest case, the individual layers are stripped "from the inside outwards". The conductor first, then the next highest stage, etc. This is not always appropriate, however . The processing sequence can therefore be changed depending on the application (see also ["Change Processing Sequence" on page 44](#page-43-1)).

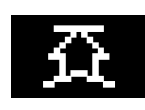

Wayback: With the "Wayback" function, the blades move back as far as has been programmed after making the incision. This prevents damage to a layer during the stripping process.

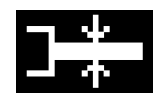

Incision diameter: Here, the depth of the incision made by the blades in a layer is determined. The diameter to which the blades should make the incision is entered.

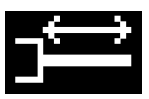

Cutting position: This function determines how far away from the end of the cable the blades should make the incision.

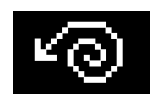

Eject: Because of static charge, remnants of the stripped material can sometimes remain stuck to the blades. With the "Eject" function, the cutting head rotates briefly upwards after stripping in order to throw out out the remnants.

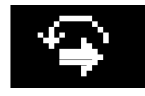

Stripping rotational speed: With this function, the blades can be rotated while stripping. You can also change the direction of rotation by using the key @.

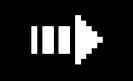

Stripping speed: Not all materials adhere with the same strength to the layer which they cover. Well-adhering jackets are preferably pulled off slowly. With this function, the stripping speed can be adapted.

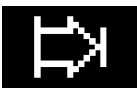

Pull-off length: After the incision, the stripping of a layer follows. The length of this pull-off can be determined with this icon.

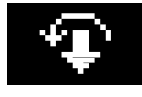

Cutting rotational speed: Here, the rotational speed with which the blades should rotate during cutting can be entered. You can also change the direction of rotation by using the key @.

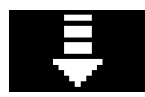

Cutting speed: Here, the speed with which the blades cut into a layer is determined.

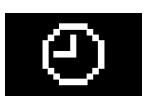

Extra spin time: With most materials, it is sufficient if the blades make a brief incision and then carry out the pull-off. Extremely elastic materials and shield braiding, however, are first squeezed together slightly by the blades and the cut is only made after a specific time. The duration of the cut can therefore be increased here.

### <span id="page-31-3"></span><span id="page-31-0"></span>The Save / Load Menu

The "Save/Load" menu is activated in the Main Menu with f2. Here, complete cable programs can be named and saved, and be called up as necessary. Cable programs can be deleted or protected. In addition, information about the currently available menu space is given in this menu. A total of 1,000 cable programs can be stored.

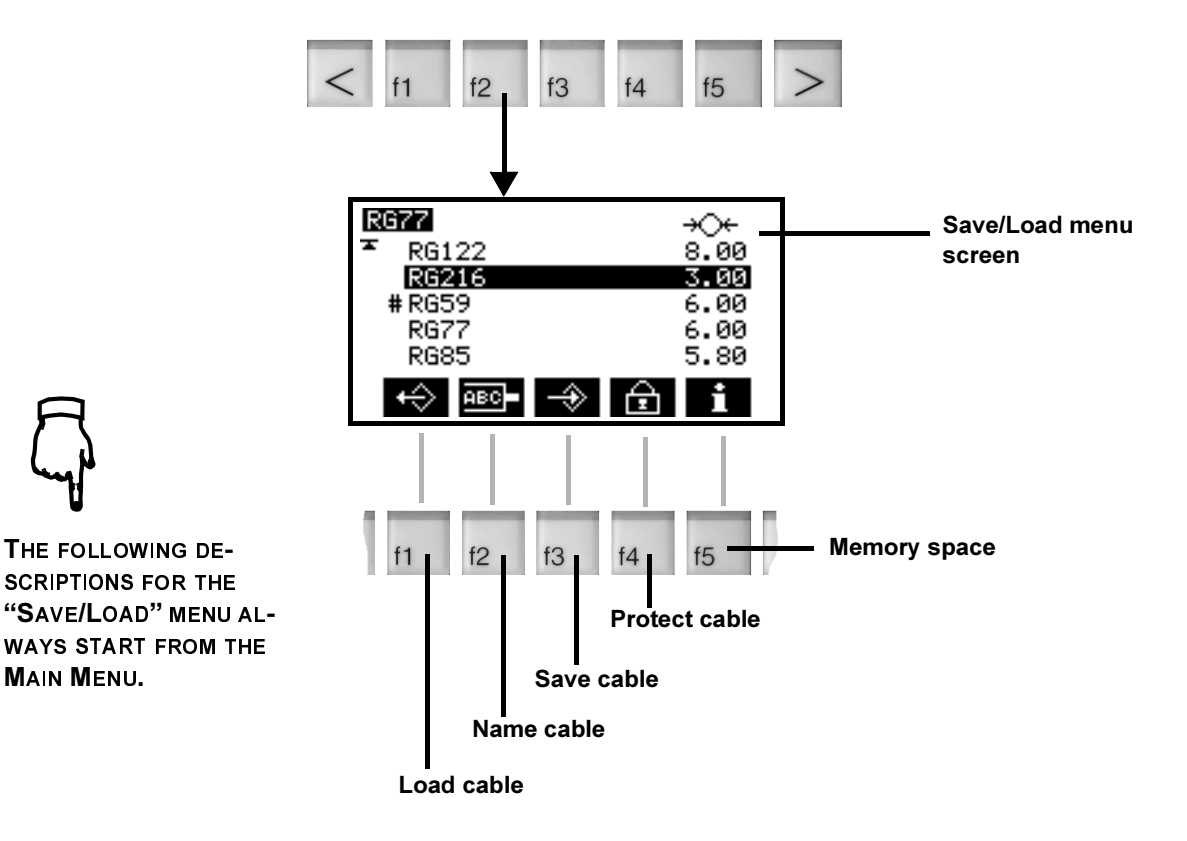

<span id="page-31-1"></span>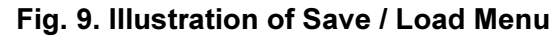

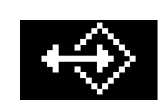

#### <span id="page-31-2"></span>Load / delete cable:

In order to load a cable there must be at least 1 cable in the memory.

- Press f2, and the list with all stored cables will appear.
- With + or -, you can search for the desired cable and press **f1**. The cable is loaded.
- To delete the cable, press Del after making the selection.

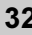

A search help is available for very long lists. Assume that 100 cables are stored and you are looking for cable "RGB 123.456".

- Press f2, f2. Groups of letters appear in the footer of the screen (Fig. 10).
- Press f4. This is the group containing the initial letter "R" of the cable you are looking for.
- Press f3, the cursor jumps to the cables which begin with "R".
- Now, select the desired cable with  $+$  or  $-$ , and press  $f1$ . The cable is loaded.

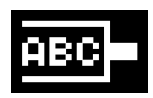

#### <span id="page-32-1"></span>Naming and saving cables:

Assuming the cable has the name "RG 178". Type in the name with the following key sequence:

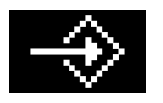

f2 f2 f4 f3 f2 f2 f5 f4 178. The c ursor indicates the position in the list where the cable will be inserted.

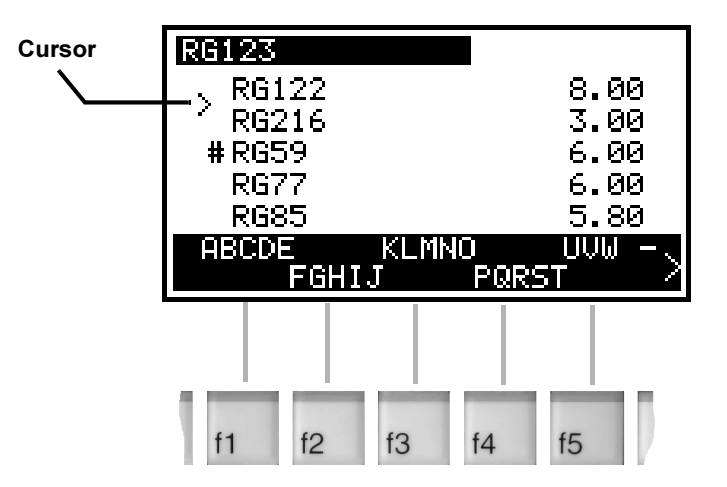

<span id="page-32-0"></span>Fig. 10. Naming and Saving Cables

• Now press Enter and f3, the cable is saved.

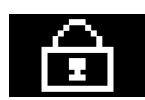

#### <span id="page-33-0"></span>Protecting cables:

Cables can be protected in order to prevent them from being inadvertently deleted:

- Press f2, the list with all stored cables appears.
- Use + or to search for the desired cable and press **f4**. The cable is protected. A protected cable is marked with the # symbol.
- In order to "unlock" the cable, select it and press f4 again.

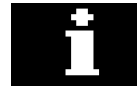

#### Memory space:

If a lot of cable programs have been saved, it is useful to know how much memory space is still available. Press f2 and f5, the remaining memory space is displayed.

## <span id="page-34-3"></span><span id="page-34-0"></span>The CS Menu (Diagnostics and Settings)

Work in the "Diagnostics and Settings" menu must only be carried out by persons with the corresponding training. (Schleuniger personnel, trained user personnel).

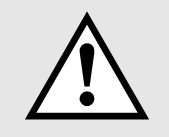

All machine parameters, fixed settings, etc. are defined in the "Diagnostics and Settings" menu. The diagnostic procedures are also carried out here. For this purpose, 5 additional menus are available, which are activated with the f keys.

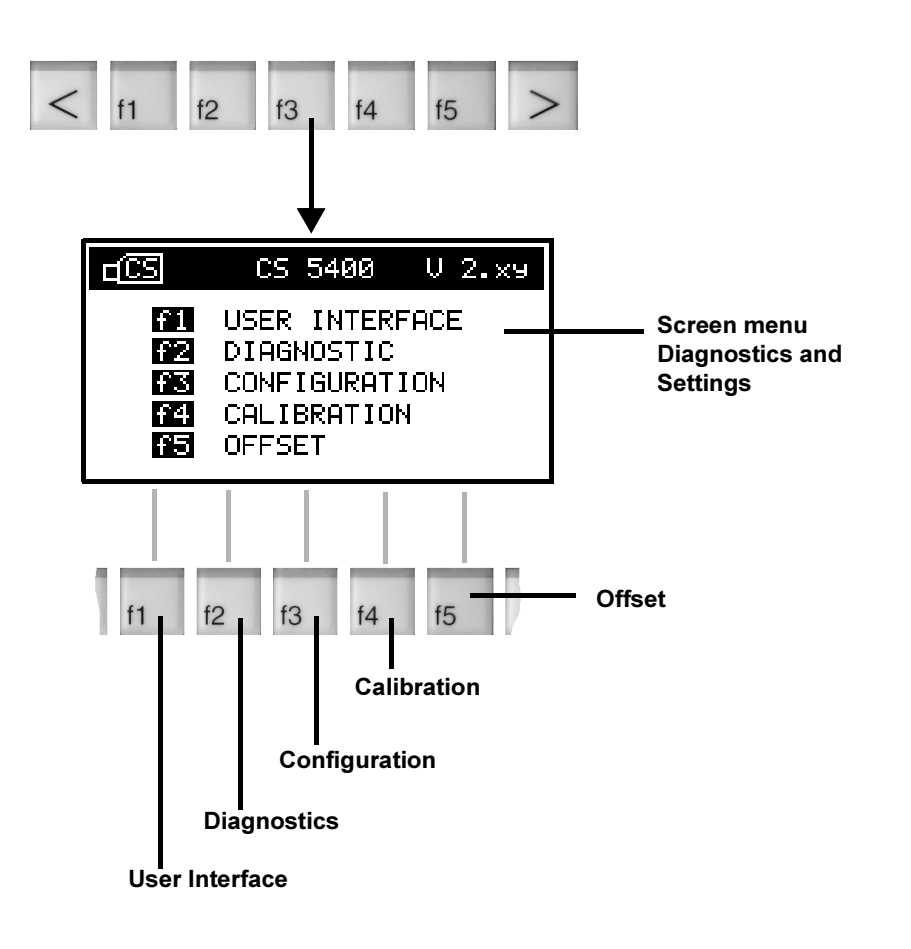

#### <span id="page-34-1"></span>Fig. 11. Illustration of the Diagnostics and Settings Menu

### <span id="page-34-4"></span><span id="page-34-2"></span>f1 User Interface

Here, the display language, German or English, can be defined and the unit of measurement can be selected to be millimeter or inch. Press Enter until the desired entry field is selected and use  $\omega$  to select the appropriate setting. The number of pieces produced up to now is displayed in the bottom line.

#### <span id="page-35-2"></span><span id="page-35-0"></span>f2 Diagnostics

The display for the Diagnostics menu is activated with f2. Various icons are to found here, as with most of the other menus. When one of the icons is selected with the corresponding f key, the CoaxStrip carries out the requested function.

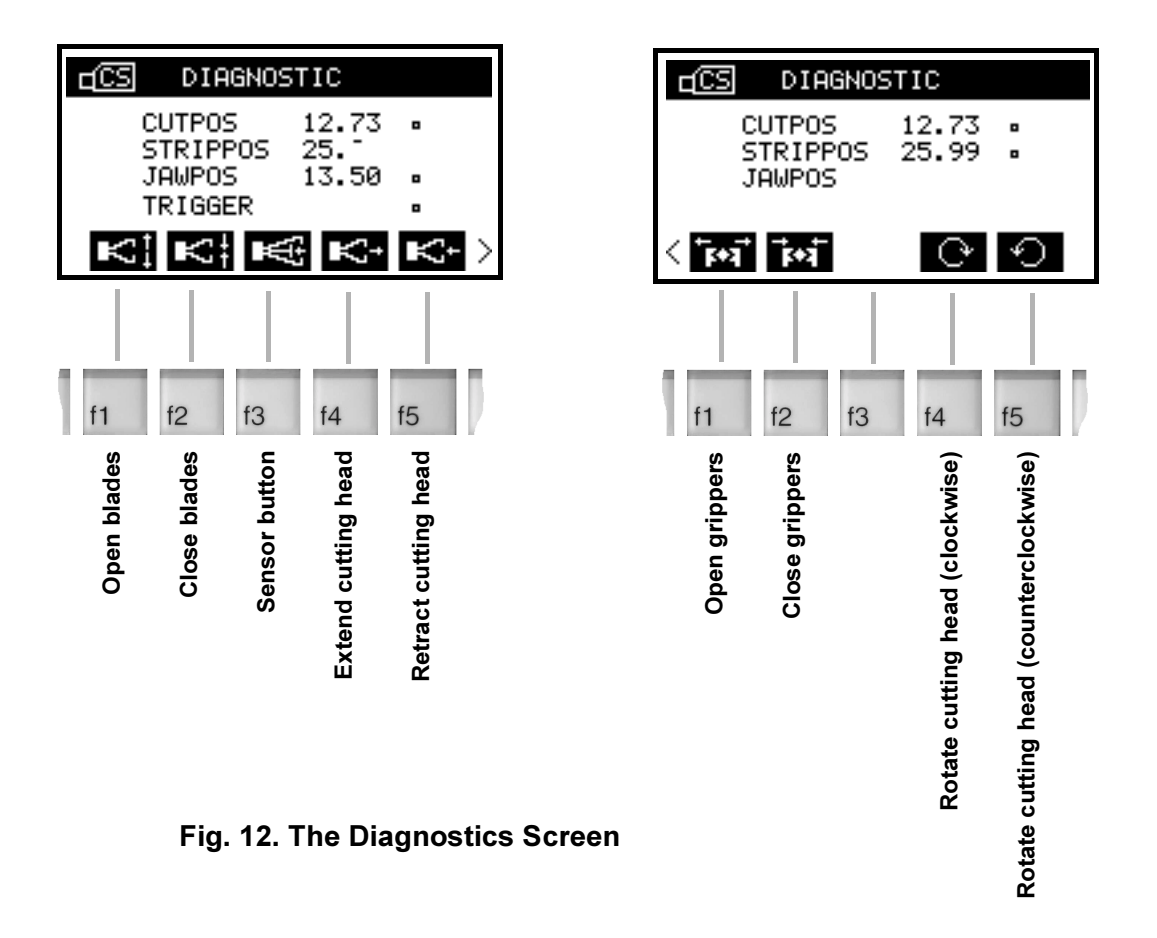

<span id="page-35-1"></span>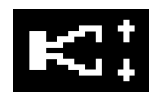

Open blades, close blades:

- Press and hold down  $f1$ , the blades open.
- Press and hold down f2, the blades close.

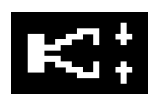

On the display, the actual blade opening can be seen at "CUTPOS".

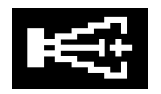

#### sensor button:

• Press f3. The sensor button moves in as far as the stop, and moves out again after a short time.

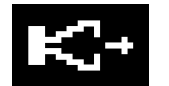

#### Extend Cutting head / Retract cutting head:

- Press and hold down  $f4$ , the cutting head moves out.
- Press and hold down  $f5$ , the cutting head moves in.

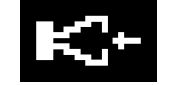

The actual position of the cutting head can be seen on the display at "STRIPPOS".

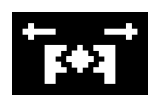

#### Open arippers / Close arippers:

- Press and hold down  $f1$ , the grippers open.
- Press and hold down f2, the grippers close.

The actual opening of the grippers can be seen on the display at "JAWPOS".

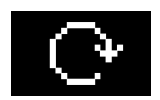

#### Rotate cutting head:

Press and hold down **f4**, the cutting head rotates in clockwise direction.

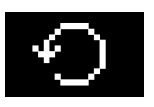

<span id="page-36-2"></span>Press and hold down **f5**, the cutting head rotates in counterclockwise direction.

### <span id="page-36-0"></span>f3 Configuration

In the "Configuration" menu f3, you can activate and deactivate the "User password.

#### <span id="page-36-1"></span>Activating the user password

• Press f1, enter 4 numbers from 1 to 9 and confirm with Enter.

If a password is activated, the following menus and functions will be protected:

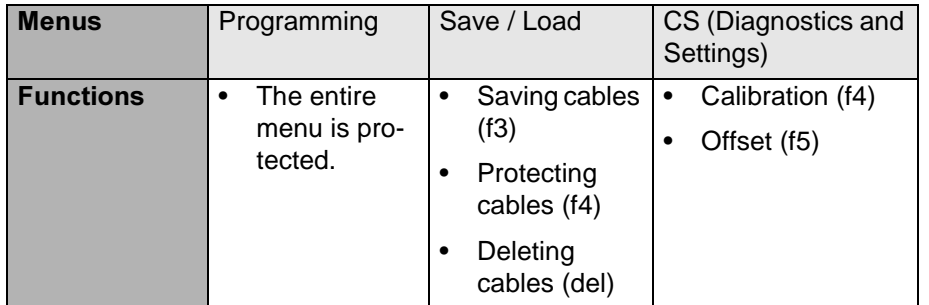

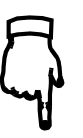

IF YOU HAVE FOR-**GOTTEN THE CUR-**RENT PASSWORD, CONTINUE WITH THE "SERVICE PASS-WORD" (SEE ,, MAINTENANCE")

#### <span id="page-37-5"></span><span id="page-37-0"></span>Deactivating the user password

• Press f1, enter the current password and confirm with enter.

<span id="page-37-1"></span>f4 and f5

See "Maintenance"

### <span id="page-37-6"></span><span id="page-37-2"></span>The Wire Lists Menu

The "Wire Lists Menu" is described in its own chapter, see Page [46](#page-45-0).

### <span id="page-37-7"></span><span id="page-37-3"></span>The Schleuniger Menu

The "Schleuniger" menu is activated with f5. Here, you will find information such as the postal address, Internet address, etc.

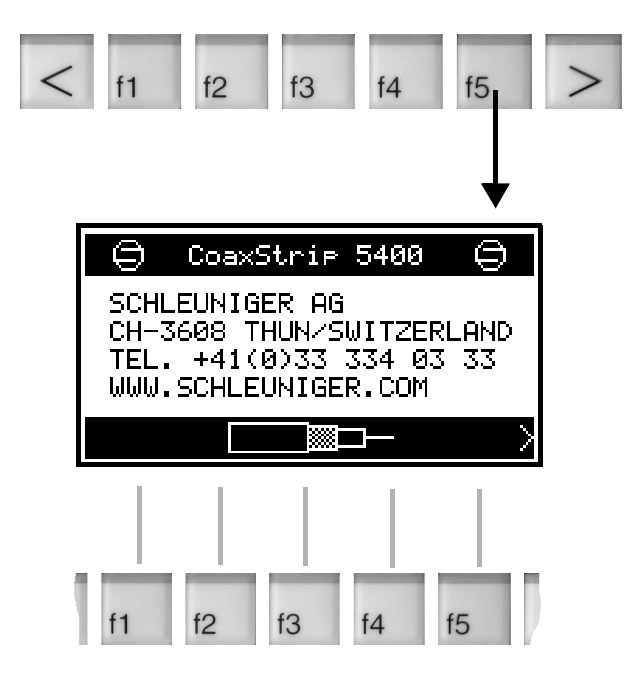

<span id="page-37-4"></span>Fig. 13. Illustration of the Schleuniger Menu

## <span id="page-38-4"></span><span id="page-38-3"></span><span id="page-38-0"></span>PRACTICAL WORK

### <span id="page-38-1"></span>The Editing Function

Different displays, keys with icons and entry fields are used for programming a cable and for correcting set values. Please note the following rules:

- Keys f1 to f5 are used to select functions such as "incision diameter" or "cutting position".
- In order to move the cursor up and down in a column of numbers, repeatedly press the corresponding f-key, enter or the Return key.
- Values can be directly entered in the fields with the numerical keys 0 to  $9$  or can be changed with the  $+$  and  $-$  keys.

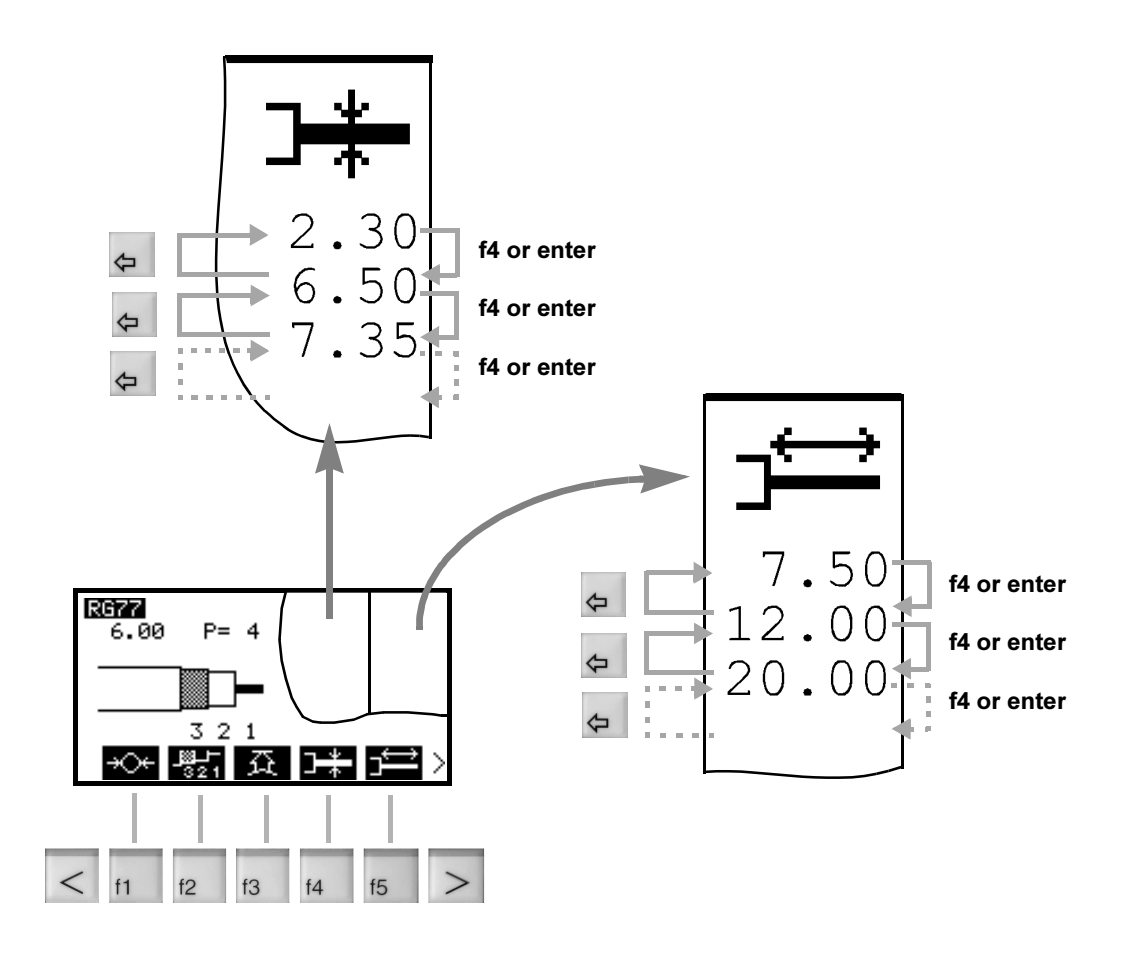

<span id="page-38-2"></span>Fig. 14. Editing Function

### <span id="page-39-2"></span><span id="page-39-0"></span>**Programming Example**

The programming of a stripping process can best be explained based on a practical example. For this purpose we will use a coaxial cable with 4 layers of which 3 are to be stripped. The cable and the dimensions to be programmed can be seen in the following illustration.

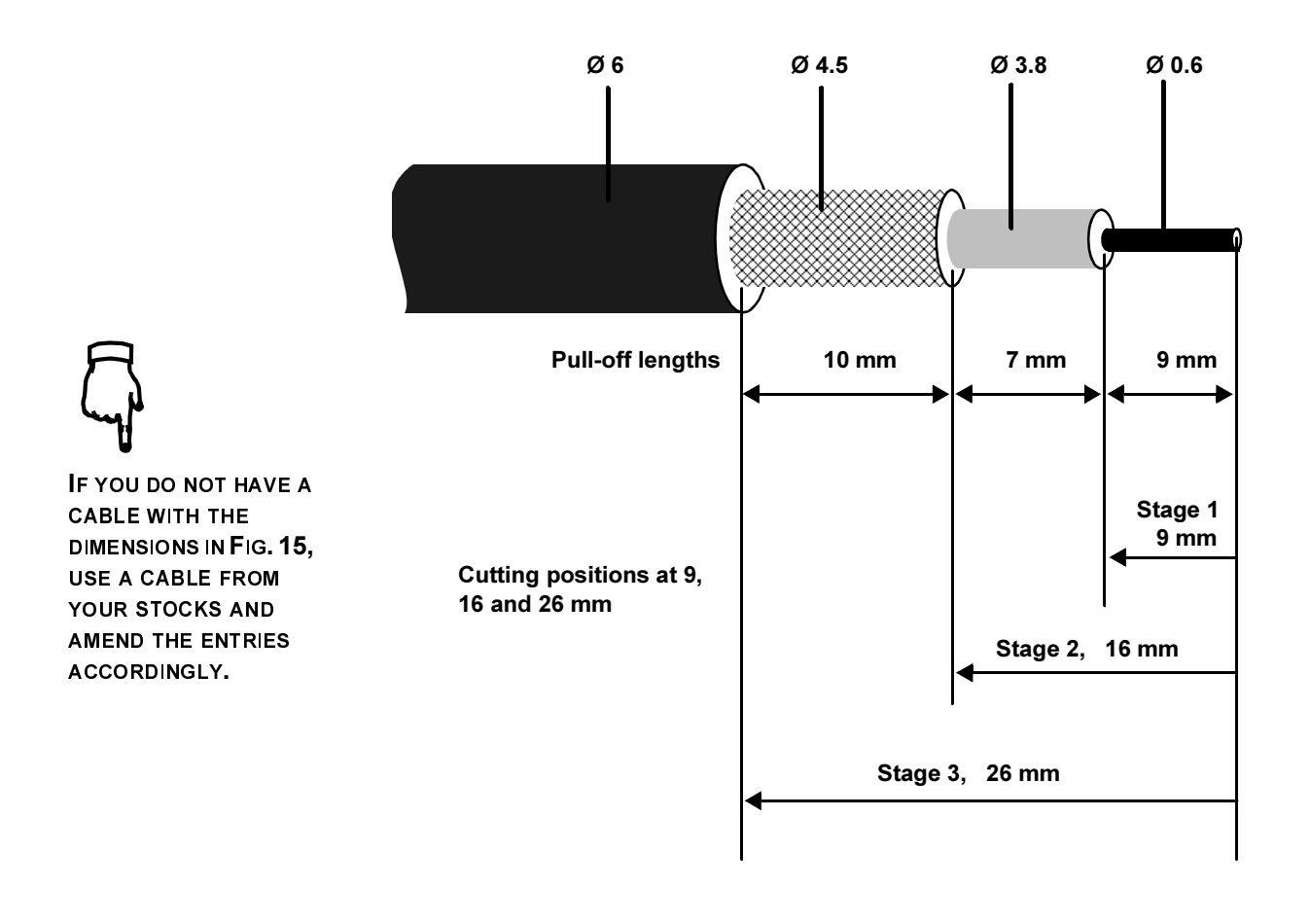

#### <span id="page-39-1"></span>Fig. 15. Programming Example, Coaxial Cable with 4 Layers

The stripping procedure for this cable takes place in 3 layers. The lengths of the individual pull-offs (10, 7 and 9 mm) can be seen in the illustration. These dimensions however are not typed into the CoaxStrip, and the cable end is always taken as the start point to program the "cutting positions" (9, 16 and 26 mm). This necessitates a bit of research work, but you then immediately know at which position the pull-off will start.

• Turn the main switch on. The display with the Main Menu appears. At the top, you can see the name and the outer diameter of the actual cable.

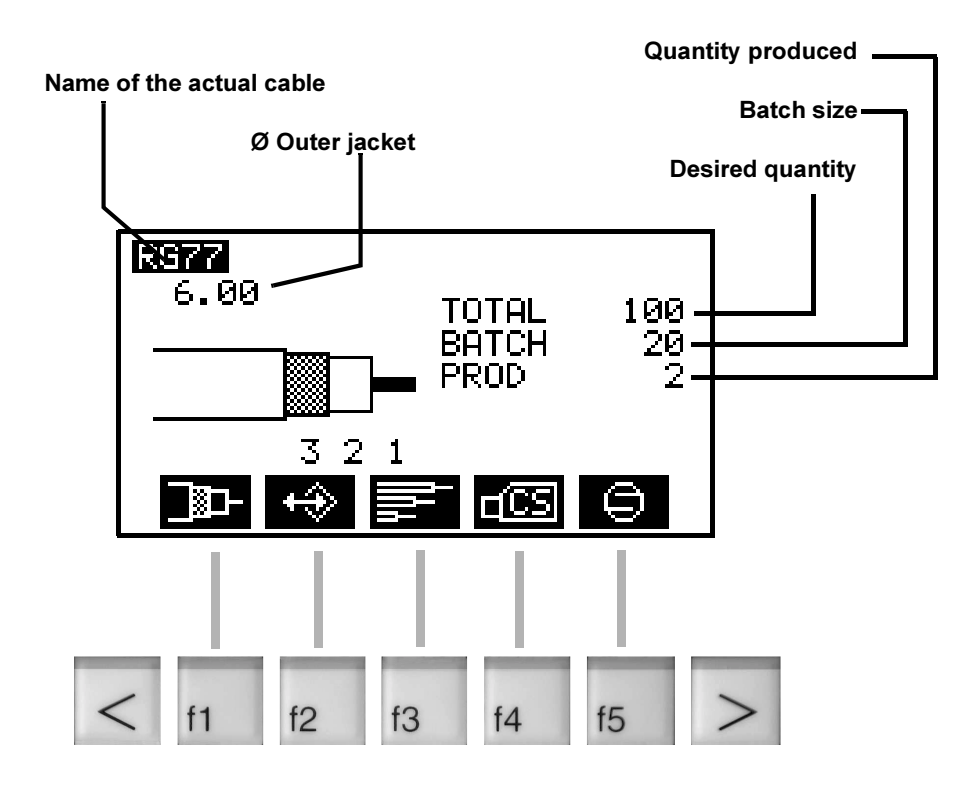

<span id="page-40-0"></span>Fig. 16. Main Menu Display

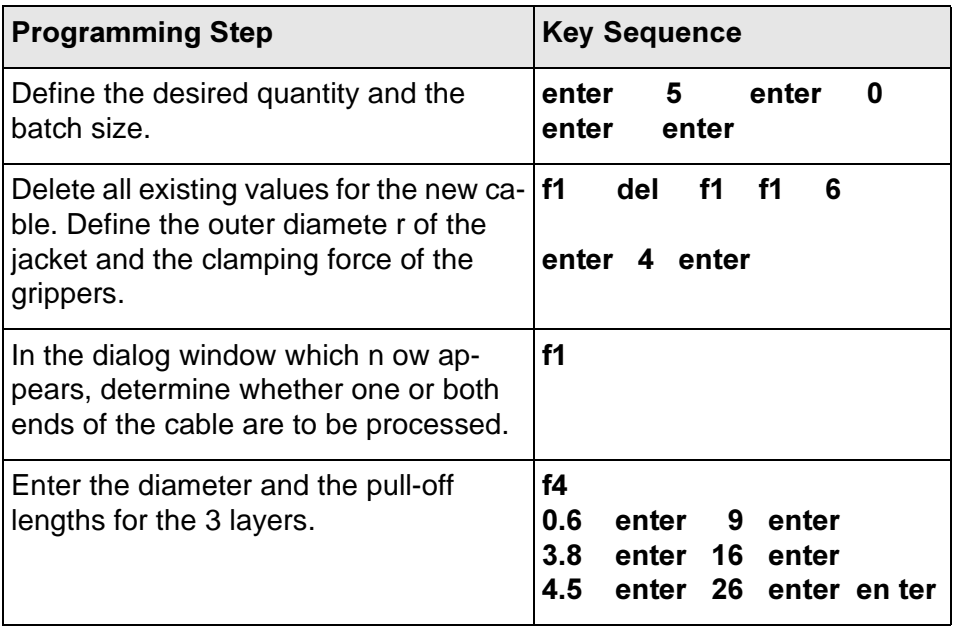

• Stripping start with wire end: Lead the cable through the slot in the safety cover and touch the sensor button. The machine will cycle.

<span id="page-41-3"></span><span id="page-41-2"></span>Stripping start with foot pedal: If you are working with a foot pedal, the blade holders will move together and cover the sensor button. Lead the cable through the slot in the safety cover and touch the blade holders. Press the foot pedal. The machine will cycle.

<span id="page-41-1"></span>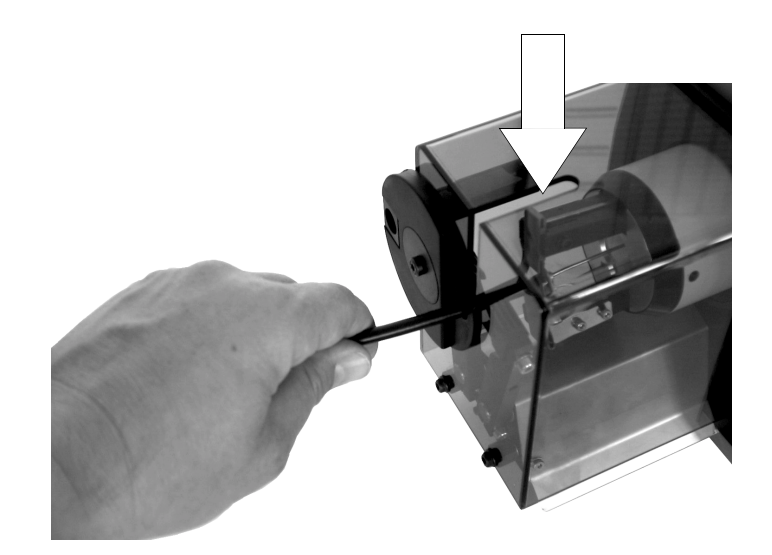

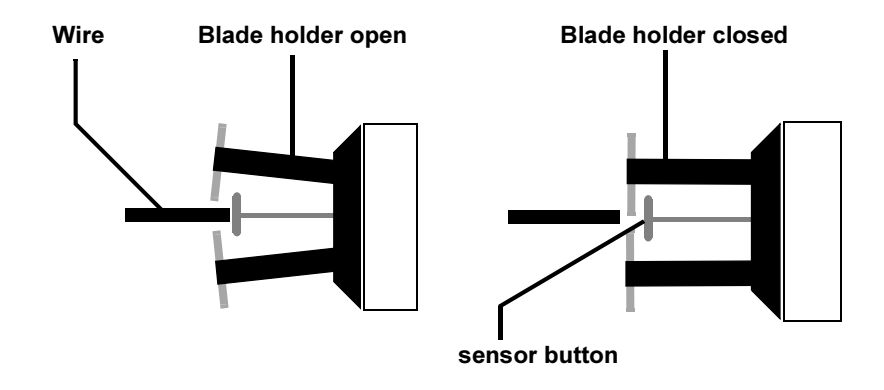

<span id="page-41-0"></span>Fig. 17. Initiating the Stripping Process

#### <span id="page-42-0"></span>Diameter more than 7.5 mm

For cable diamteres greater than 7.5 mm, you must swivel the guide tube forwards. Insert the cable through the guide tube and start the stripping process as described above.

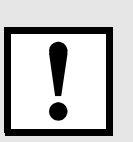

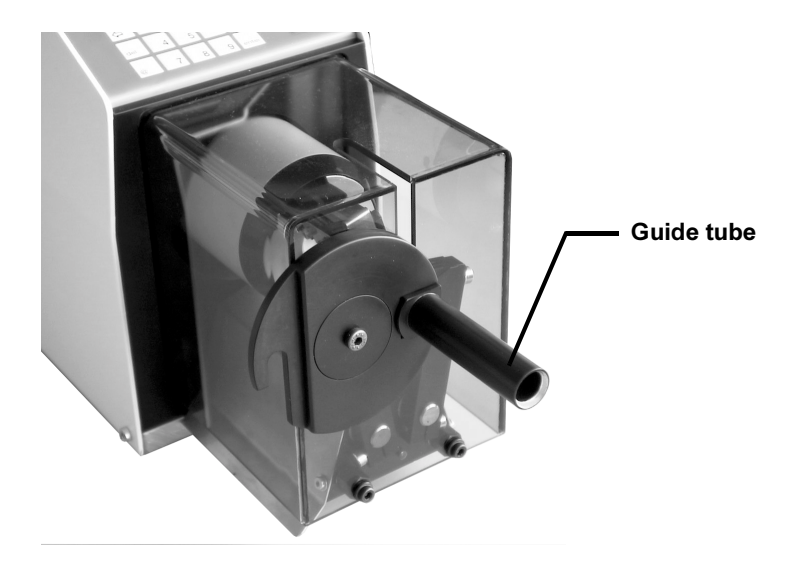

Fig. 18. Stripping using the quide tube

### <span id="page-42-4"></span><span id="page-42-3"></span><span id="page-42-2"></span><span id="page-42-1"></span>Further Processing Parameters

In most cases, the diameter, pull-off lengths, clamp force and quantities are entered in order to process a cable. Further processing values such as Way Back and cutting speed are available as standard values. They can be adapted to a cable at any time, however. Sometimes, for example, a larger Way Back is necessary or the stripping speed has to be somewhat slower. These processing parameters are described in ["The Programming](#page-28-0) [Menu" on page 29](#page-28-0).

### <span id="page-43-3"></span><span id="page-43-0"></span>Processing Both Cable Ends

If both cable ends are to be stripped, switch over to the "Both cable ends" function. Then enter the "new" pull-off lengths. If other values are altered, such as the diameter or the cutting speed, then these will naturally relate to both ends.

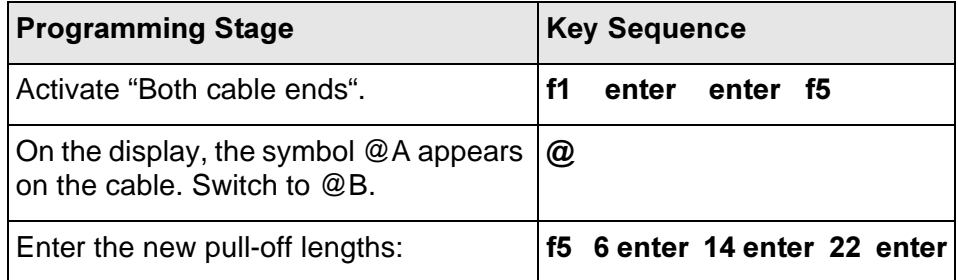

With  $@$  you always change to the other cable end. To switch back to "a cable end", press f1 Enter Enter f1.

#### <span id="page-43-4"></span><span id="page-43-1"></span>Change Processing Sequence

In the programming example, the blades have cut into the cable a total of 3 times. With the "standard" sequence 1, 2, 3 the CoaxStrip stripped the conductor first, then the dielectric and finally the shield. In doing so, the blades had to cut through the metallic shield twice. If the processing sequence is altered, the blades only have to cut through the metal once. Result: increased service life of the blades.

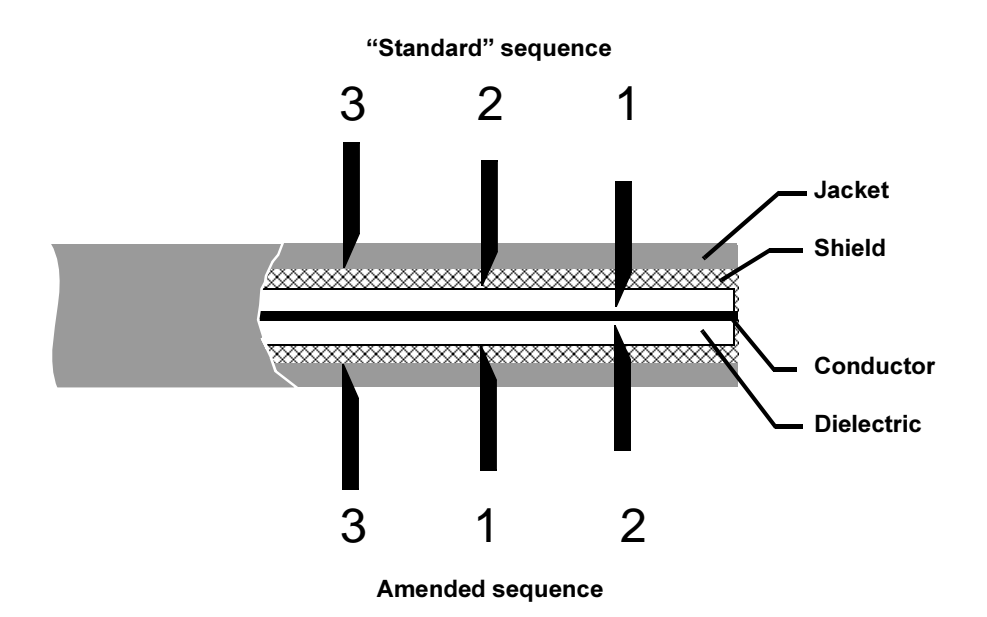

<span id="page-43-2"></span>Fig. 19. Changing the Processing Sequence

### <span id="page-44-1"></span><span id="page-44-0"></span>Changing Cable Presentation on Display

The appearance of the cable on the display can be altered:

- Keep pressing f4 in the "Programming Menu" until the desired layer is marked with the small arrow. That means that the entry field for the diameter of this layer is selected, and the small arrow points to the desired layer.
- The pattern of the layer can now be changed with  $@. A$  choice between 3 different patterns can be made.

## <span id="page-45-0"></span>WIRE LISTS

A wire list is made up of a number of wire files. The wire lists can also be individually stored and processed in the same way as the individual wire files. In total, you can save 100 wire lists of 150 wire files each . All the icons that you will see in the "wire lists" menu will be briefly descrobed below. The explanations are followed by the exact description of the processes, such as "Creating a wire list", "Save / delete a wire list" etc.

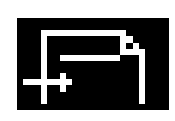

<span id="page-45-1"></span>Activating or deactivating a wire file in a wire list: Assuming that you are using a wire list with 10 wire files. You only want to produce a part of these 10 wires, however. With this functionyou cam activate the cables you need and deactivate the cables that should not be produced. Active cables are marked with  $a +$ . The Enter button has the same function.

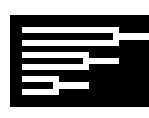

Open the "Wire list Production Menu": In the Main Menu, you can reach the "Wire list Production Menu" with this function, and, from there, can reach the wire list memory with the same icon.

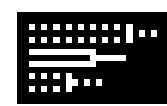

Display the cable memory: With this function, the cable memory appears in the display. (Not to be confused with the Wire List memory!)

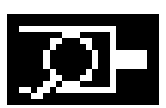

Find cable: With this function, you will look for a wire file within a wire list or in the cable memory.

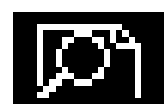

Find a wire list: With this function, you will look for a wire list in the cable memory.

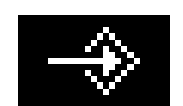

Save: With this function, you will save new or changed wire files and wire lists.

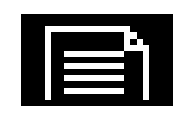

Display the content of the wire list: This function displays the content of a wire list. Changes to a wire file will also be recorded in a wire list with the help of this function (only processed quantities).

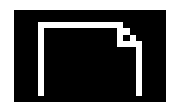

Creating a new wire list: With this function, you can create new wire lists.

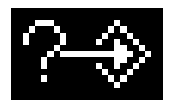

Save List under: With "Save under", you can copy the content of a wire list and change the name of the list. This is particularly convenient if you wish to produce wire lists that are similar to one another.

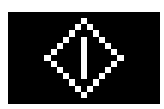

Manual Start: With this function, you can initiate one stripping process for each push of the button.

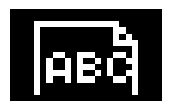

Name new lists: With the help of this button, you can give a name to a new wire list.

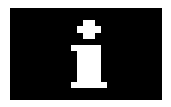

Info-button: Shows the memory allocation of the wire list memory.

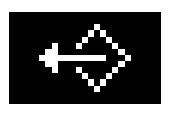

Load wire list: In trhis way, you can load a wire list into the "Wire list Production Menu".

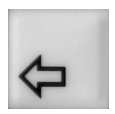

<span id="page-46-0"></span>**Return button:** With the Return button  $\Leftarrow$  you can always return to the previous function.

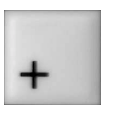

Plus and Minus buttons: Using the Plus and Minus buttons, you can "scroll" through the cable memory, in the wire

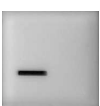

list memory and in a wire list.

#### <span id="page-47-3"></span><span id="page-47-0"></span>Load a wire list

In order to be able to load a wire list, at least one wire list must be present in the memory. With the fafctory settings, 3 wire lists are stored.

In the Main Menu, press on f3. The "Production Menu Wire List". then  $\bullet$ appüears on the screen

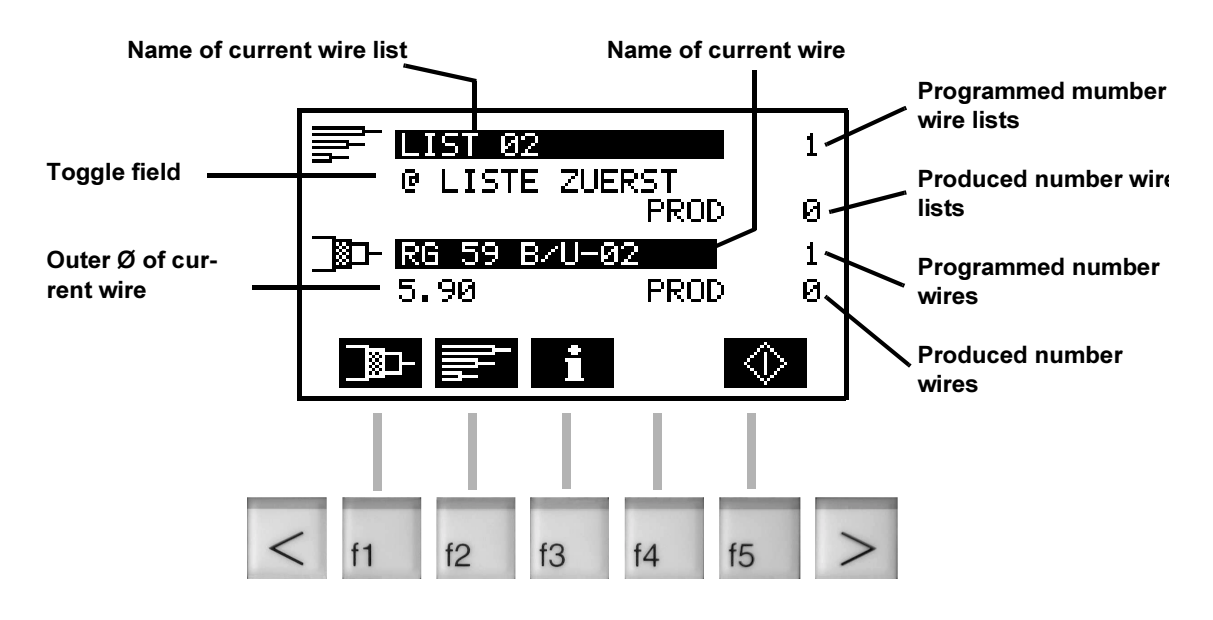

<span id="page-47-1"></span>Fig. 20. Screen of "Production Menu Wire List"

 $\bullet$ Press f2. The wire list memory appears on the screen. With the buttons + or -, you can mark the desired wire list.

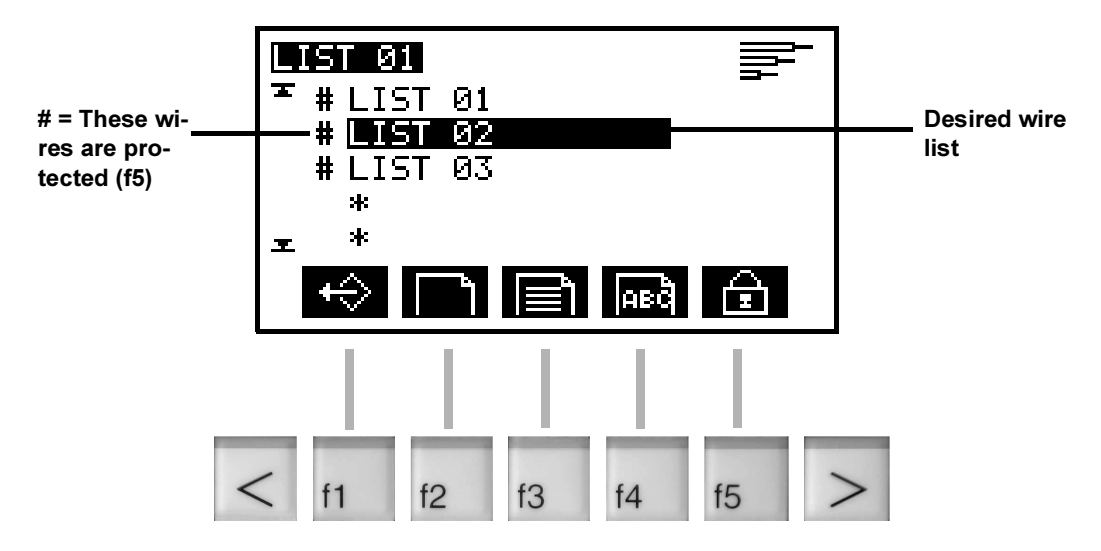

<span id="page-47-2"></span>Fig. 21. Select wire list

- Press f1. The marked wire list will be loaded. The "Production Menu wire lists" reappears on the screen.
- Press Enter. The cursor jumps to the "Programmed Number of wire lists" field. Enter how many wire lists you want to produce.
- Press Enter. The cursor jumps to a "Changeover field". In this way, you can determine the manner in which the current wire list should be produced. Let's assume that you haveprogrammed a wire list with 5 different cables and want to produce this list three times. With the toggle field  $\omega$ , you can do this in two ways:

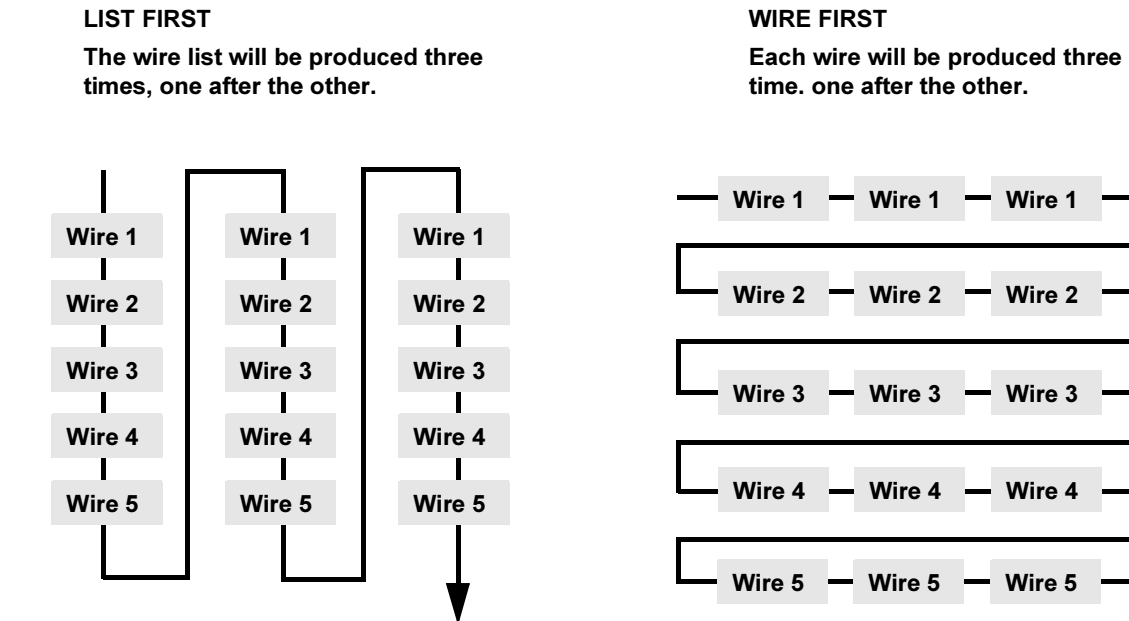

<span id="page-48-0"></span>Fig. 22. List first. Cable first

• Press enter. The machine is now ready to produce.

<span id="page-48-1"></span>Wire 1

Wire 2

Wire 3

Wire 4

Wire 5

### <span id="page-49-2"></span><span id="page-49-0"></span>Creating a new wire list

You can create a new wire list by loading different wire files from your cable memory into the list. You do this in four steps:

- 1. Name the new wire list.
- 2. Store the name.
- 3. Load the desired wire files into the new list.
- 4. Save the new wire list.
- In the Main Menu, press f3. The "Production Menu wire list" appears on the screen.
- Press f2. You are now in the "Wire list memory" screen.
- Press f2. This brings you to the screen in which you can name the new wire list. The cursor > indicates the position at which the new list will be placed.

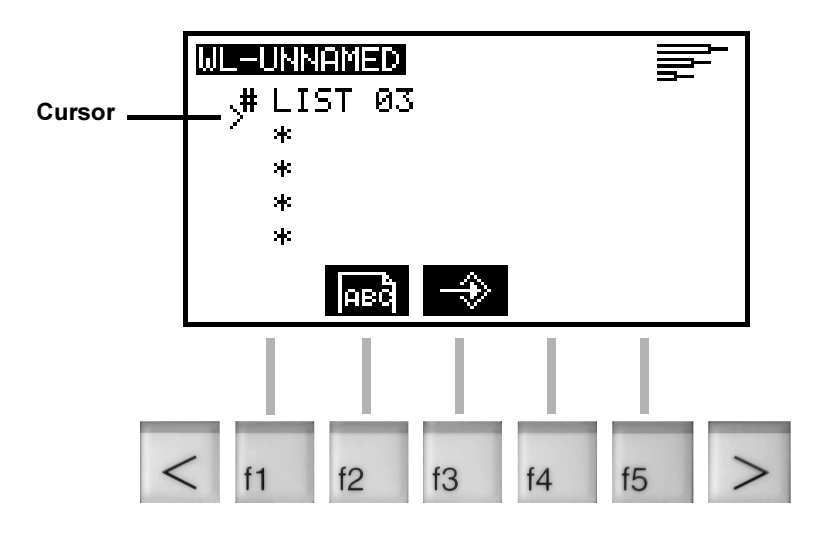

#### <span id="page-49-1"></span>Fig. 23. Naming the wire list

- Press f2. "Write" the name of the new wire list. This is done in exactly the same way as when producing individual cables (See also "Naming and saving cables", Page 33.) In our example, the name is "LIST 04".
- Confirm with Enter and save with f3. The new list is now in the wire list memory, but is still empty.
- Press f3, f3. The cable memorywith the wire files appears on the screen.
- With the buttons  $+$  and  $-$ , you can now mark a desired wire file and press f3 or Enter. This wire file will now have a Plu sign (+) added to it and will be accepted in the list. Carry out the same procedure with all the wire files that you want to have added to the list.

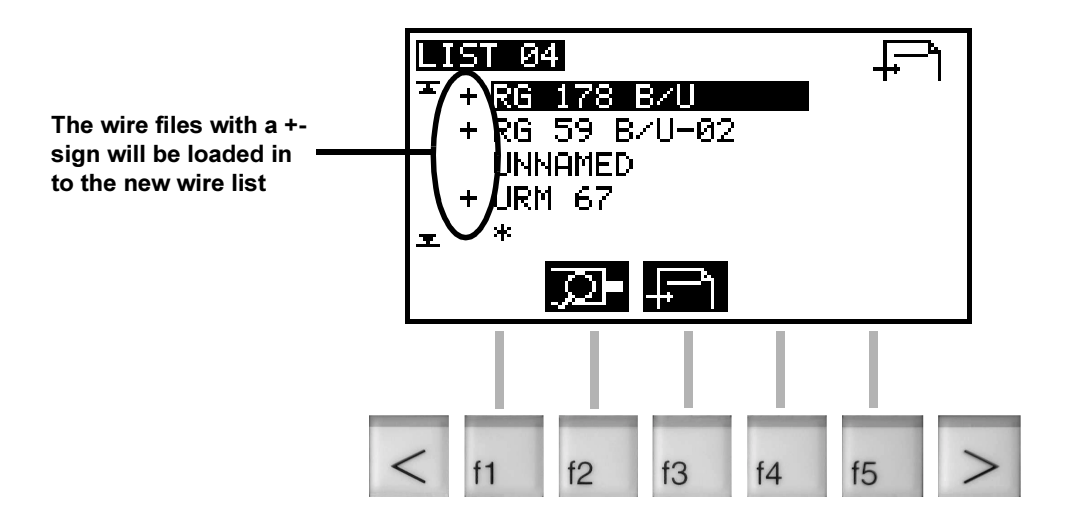

#### <span id="page-50-0"></span>Fig. 24. Loading a cable program into the wire list

- Press the Return key  $\Leftrightarrow$ . CAUTION: The wire list is not yet saved. You can now do this with **f4**. If you press the Return key  $\Leftrightarrow$  again, you will see the new list in the wire list memory.
- If you now realise that an additional cable should also belong in the list Sie, go back into the cable memory with **,**  $**f3**$ **, mark the desired cable** and re-save the list.

THESE ARE THE **SYMBOLS FOR** THE SEARCH **FUNCTION** 

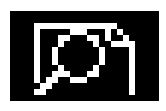

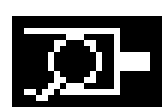

### <span id="page-51-0"></span>Search function in a wire list

If you have already saved many wire files and wire lists, searching with the keys + and - is rather tedious. The Search function simplifies searching significantly:

- In the screens in which one of the following symbols appears, you can use the Search function. To do this, press on the key below the symbol.
- Enter the full name or the first letter of the wire file or the wire list and press Enter.
- You can also serach for a group of cable programs or wire lists. To do this, only enter the first letter, for example, W. Now press Enter, and the cursor will jump to the cables or wire lists that start with a W.

### <span id="page-51-1"></span>Deleting wire files in a wire list

- Starting in the Main Menu, press the following keys:  $f3$ ,  $f2$ .
- Select the desired wire list with the Plus key $+$ , the Minus key  $-$  or the Search function. Press f3.
- Select the desired wire file with the Plus key  $+$ , the Minus key or the Search function.
- Press Del. If the wire file has been locked  $(\#)$ , first press f5 and then delete the wire file.
- Press die Return key  $\Leftrightarrow$  and f1. The wire list will be re-saved.

### <span id="page-51-3"></span><span id="page-51-2"></span>Adding wire files to a wire list

- Starting in the Main Menu, press the following keys:  $f3, f2$ .
- Select the desired wire list with the Plus key  $+$ , the Minus key  $-$  or the Search function. Press f3, f3.
- Select the desired wire file with the Plus key  $+$ , the Minus key  $-$  or the Search function.
- Press f3 or Enter. The desired wire file will be marked with a Plus sign.
- Press die Return key  $\Leftrightarrow$  and f4. The wire list will be saved again.

IF YOU ARE ALREADY IN THE CABLE MEMO-RY OR WIRE LIST MEMORY, IT IS NOT **NECESSARY TO START FROM THE MAIN MENU.** 

### <span id="page-52-3"></span><span id="page-52-0"></span>Modifying wire files in a wire list

- Start in the "Main Menu" and press f3, f1. You will now see the same screen as when programming individual cables. You can enter the new dimensions for the current cable here.
- Press the Return key  $\Leftrightarrow$ . You will now be back in the "Production menu wire lists".

The wire list wll now be produced with the changed cable. The parameter change will remain active as long as the current wire list is in production. The wire file contains the original values.

### <span id="page-52-5"></span><span id="page-52-1"></span>Wire list "Save as" (copy)

- Start in the "Main Menu" and press  $f3$ ,  $f2$ . You will now be in the wire list memory.
- Select the desired wire list with the Plus key  $+$ , the Minus key or the Search function. Press f3, f2.
- Enter the new name for the wire list, for example "LIST 01B". Press Enter and f4.
- Press the Return key  $\Leftrightarrow$ . You are now back in the wire list memory, and the list with the new names has been saved.

### <span id="page-52-4"></span><span id="page-52-2"></span>Save / load a wire list

You will always save a wire list whwnever you create it from new or if you change it. Please read the Paragraph "Creating a new wire list", Page [50](#page-49-0).

You can delete a wire list as follows:

- Start in the Main Menu and press  $f3$ ,  $f2$ . You are now in the wire list memory.
- Mark the desired wire list with the  $+$  or  $-$  key. You can also use the Search function to do this.
- Press Del. If the list has been locked,  $(#)$  an error message appears in the display. Then press Enter. With f5, you can remove the lock and can then delete the list with **Del**.
- You can return to the Main Menu with the Return key  $\Leftrightarrow$ .

IF YOU ARE ALREADY IN THE WIRE LIST ME-MORY, IT IS NOT NE-CESSARY TO START **FROM THE MAIN** MENU.

## <span id="page-53-5"></span><span id="page-53-0"></span>**SETTINGS**

## <span id="page-53-4"></span><span id="page-53-1"></span>Adjusting the Mains Voltage

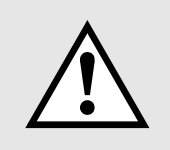

- Turn the main switch off and isolate the CoaxStrip 5400 from the power supply. The mains voltage must only be adjusted by appropriately trained personnel (Schleuniger personnel, trained user personnel).
- <span id="page-53-3"></span>• Pull out the fuse holder. This is best achieved when the catch is raised with a screwdriver.
- <span id="page-53-6"></span>• Take the voltage selector out of the fuse holder and put it back in again at the desired position. The voltage that has been set now appears in the small window.

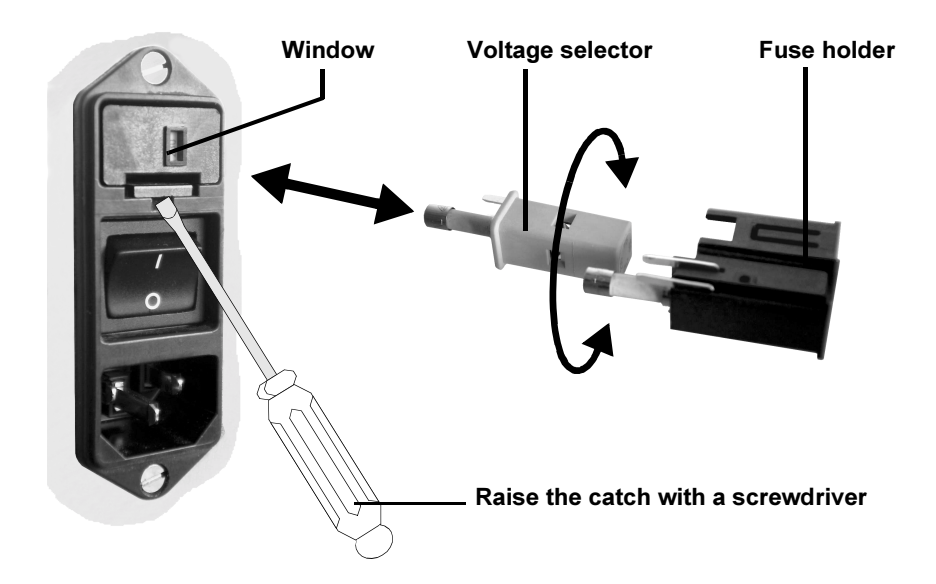

- <span id="page-53-2"></span>Fig. 25. Adjusting the Mains Voltage
- Insert the fuse holder back into the CoaxStrip.
- Replace both mains fuses:
	- $-100/115$  VAC =  $2 \times 2.0$  A/T
	- $230/240$  VAC =  $2 \times 1.0$  A/T
- Plug in the power cable.

## <span id="page-54-1"></span><span id="page-54-0"></span>Setting the display language and the measurement units

- Switch on the main switch.
- Go to the "CS", "User Interface" menu. Key sequence: f4 f1.
- By pressing Enter, you switch to the wanted parameter. Using @, you can choose the language and the measurement units. Confirm with Enter.
- The Return key (press 2x) brings you back to the Main Menu.

## <span id="page-55-1"></span><span id="page-55-0"></span>TECHNICAL DATA

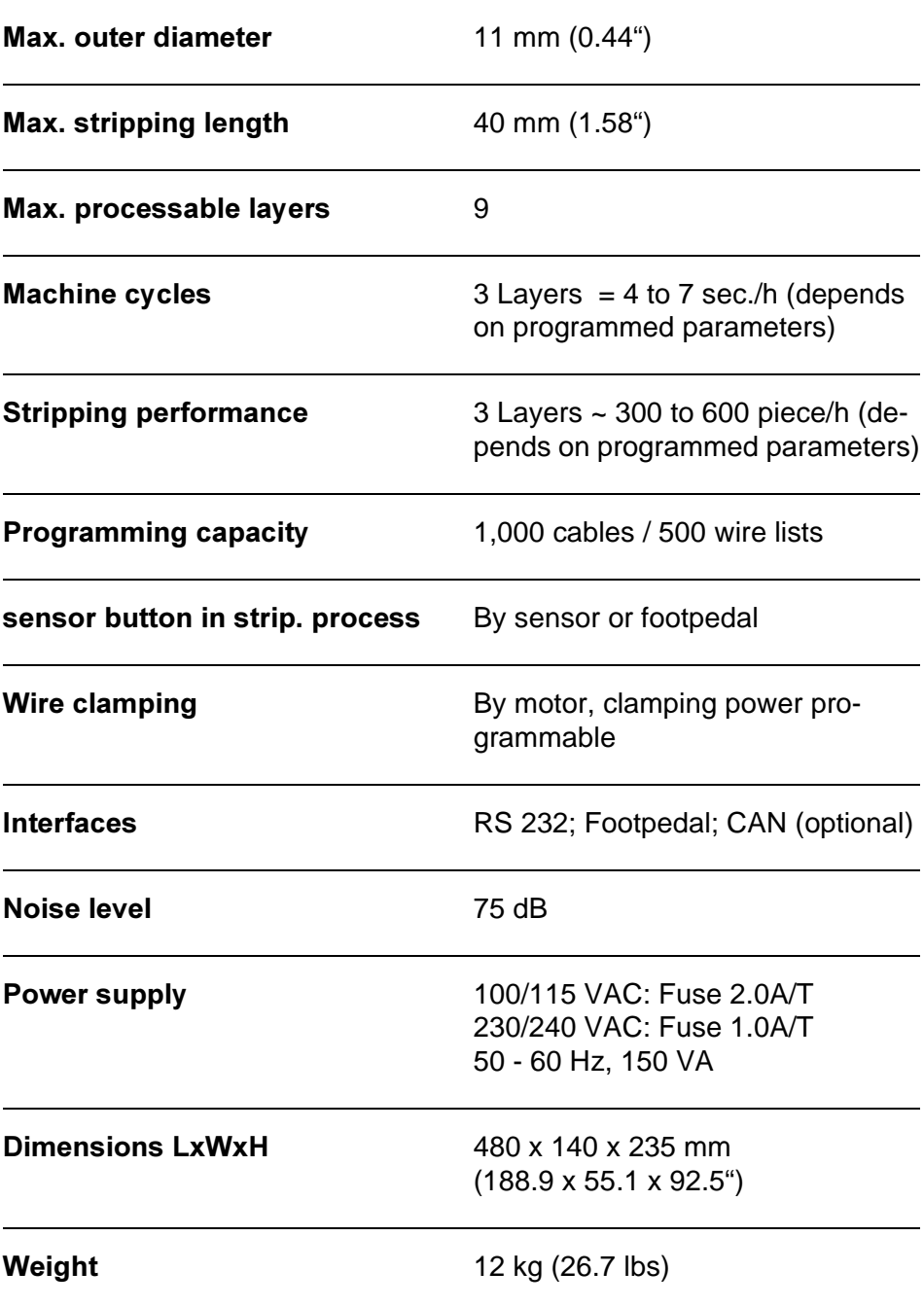

## <span id="page-56-0"></span>**INDEX**

## **Symbols**

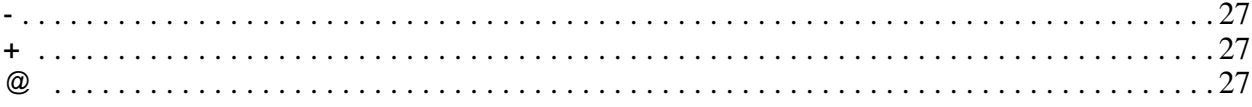

### $\overline{\mathsf{A}}$

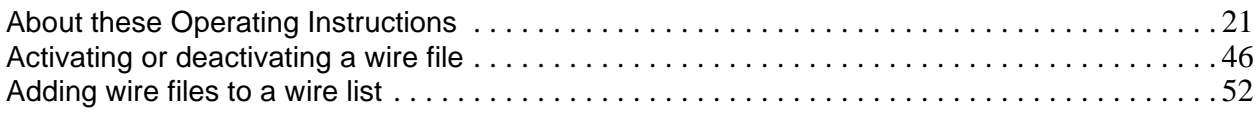

## $\mathbf C$

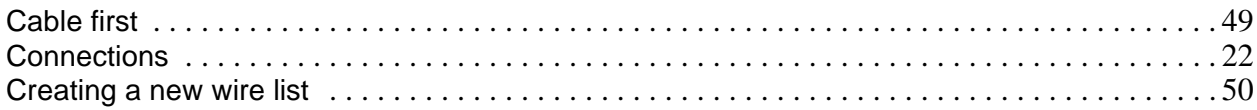

### $\mathbf D$

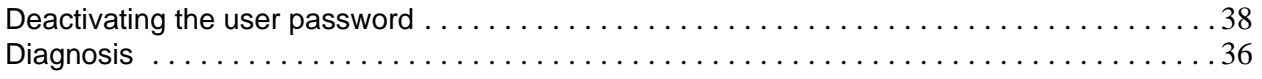

## E

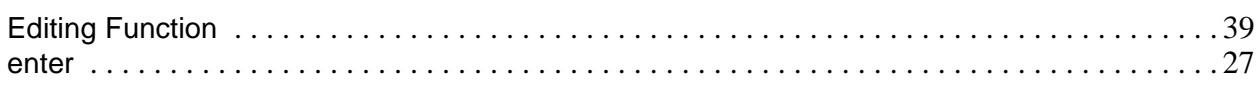

### $\overline{\mathsf{F}}$

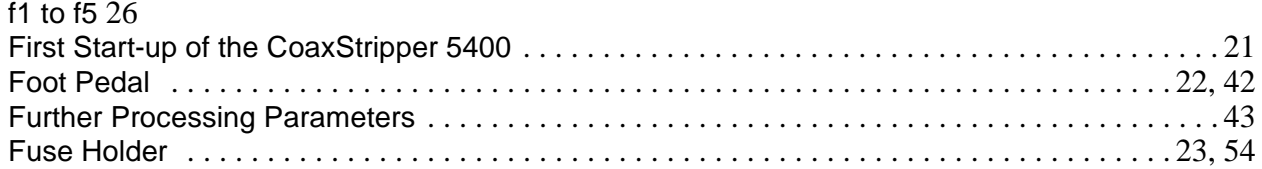

## K

### $\overline{L}$

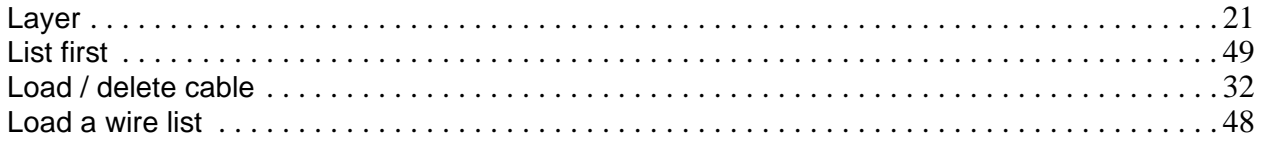

### M

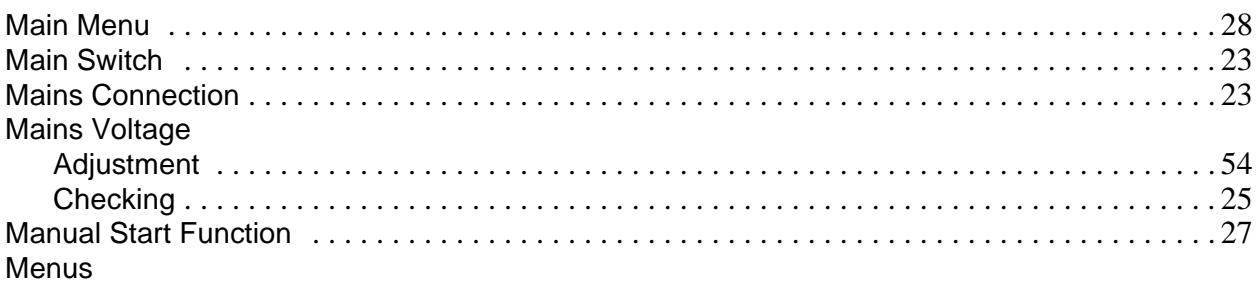

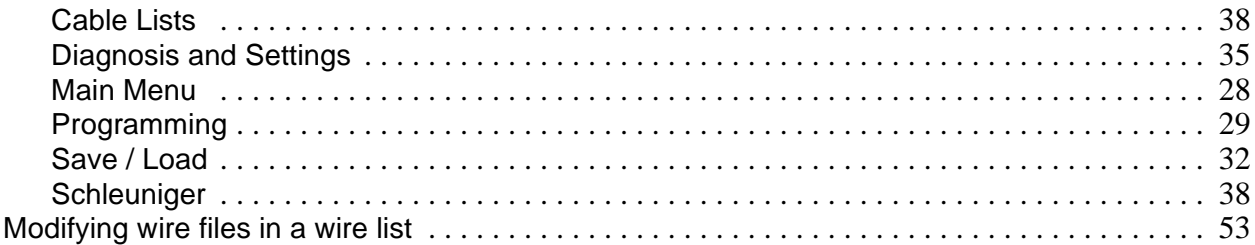

## $\overline{\mathsf{N}}$

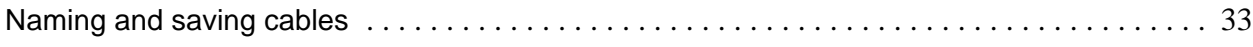

### P

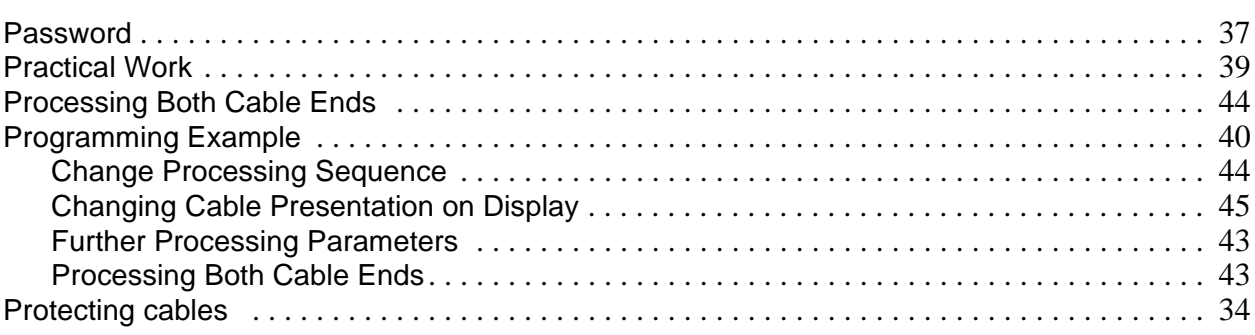

## $\mathsf{R}$

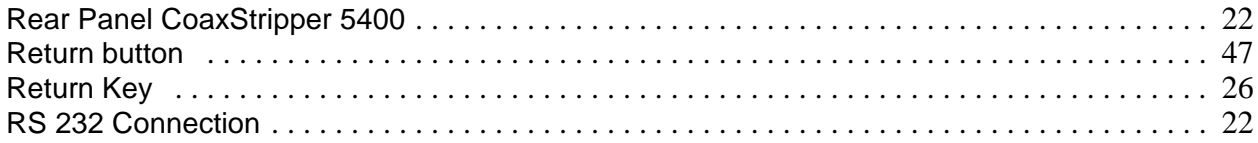

## $\mathbf S$

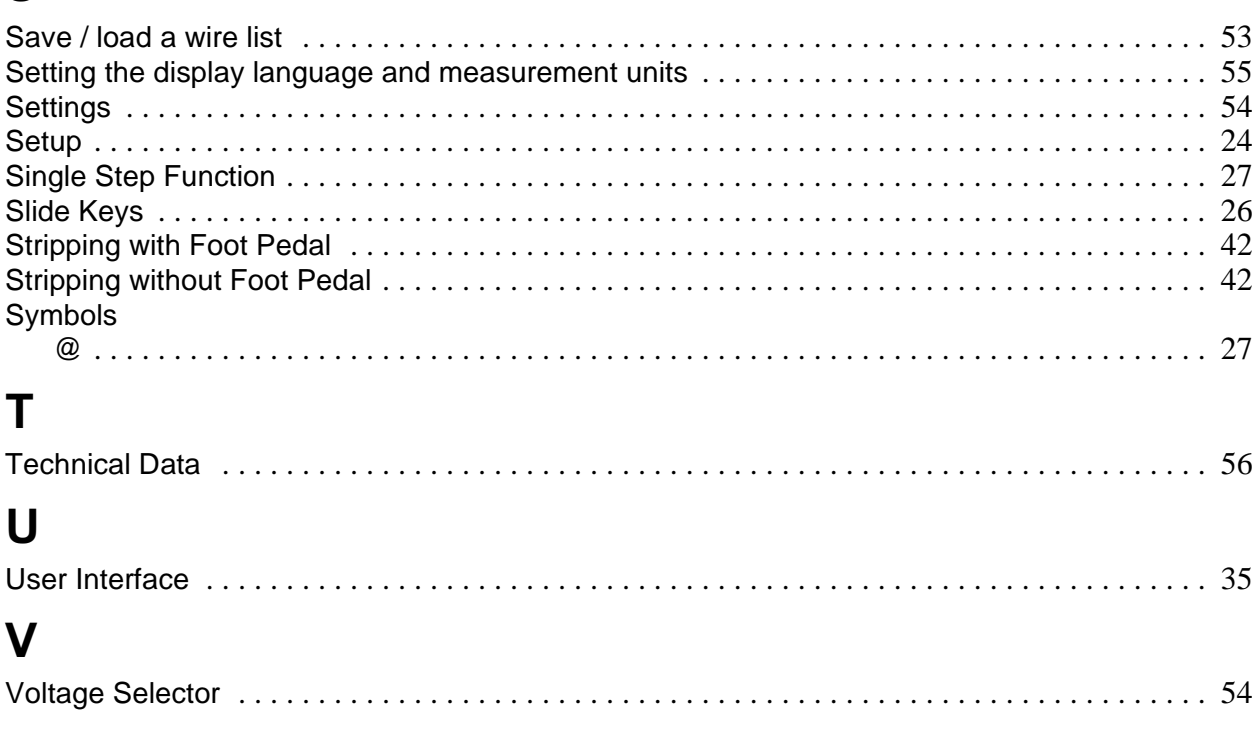

### W

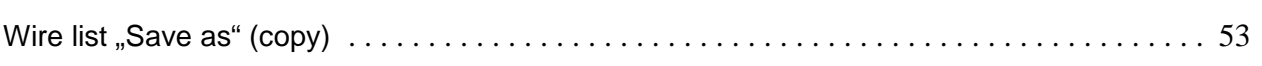